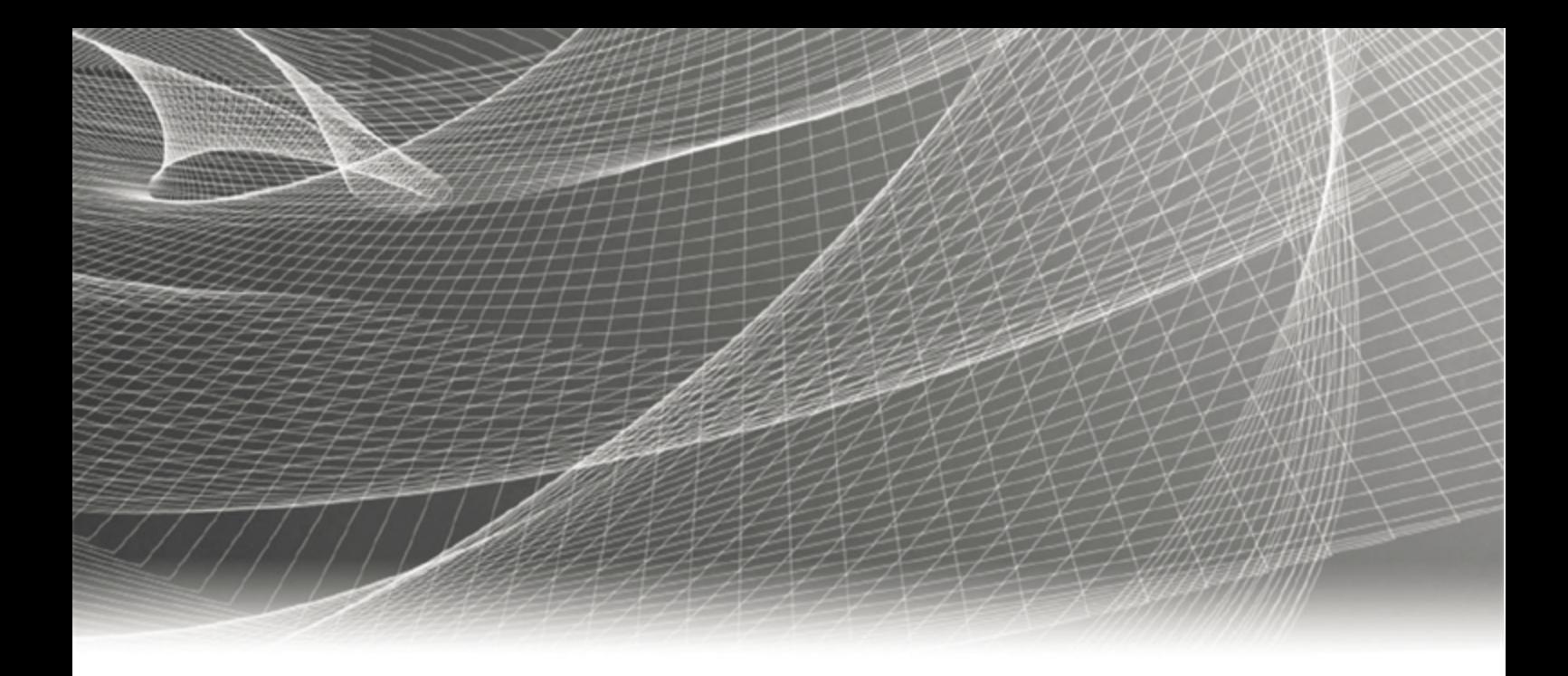

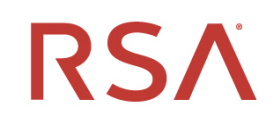

# **RSA® Authentication Manager 8.5**

**RADIUS Reference Guide**

#### **Contact Information**

RSA Link at [https://community.rsa.com](https://community.rsa.com/) contains a knowledgebase that answers common questions and provides solutions to known problems, product documentation, community discussions, and case management.

#### **Trademarks**

Dell, RSA, the RSA Logo, EMC and other trademarks, are trademarks of Dell Inc. or its subsidiaries. Other trademarks may be trademarks of their respective owners. For a list of RSA trademarks, go to [www.emc.com/legal/emc-corporation-trademarks.htm#rsa.](http://www.emc.com/legal/emc-corporation-trademarks.htm#rsa)

#### **License Agreement**

This software and the associated documentation are proprietary and confidential to Dell Inc. or its subsidiaries, are furnished under license, and may be used and copied only in accordance with the terms of such license and with the inclusion of the copyright notice below. This software and the documentation, and any copies thereof, may not be provided or otherwise made available to any other person.

No title to or ownership of the software or documentation or any intellectual property rights thereto is hereby transferred. Any unauthorized use or reproduction of this software and the documentation may be subject to civil and/or criminal liability.

This software is subject to change without notice and should not be construed as a commitment by Dell Inc.

#### **Third-Party Licenses**

This product may include software developed by parties other than RSA. The text of the license agreements applicable to third-party software in this product may be viewed on the product documentation page on RSA Link. By using this product, a user of this product agrees to be fully bound by terms of the license agreements.

#### **Note on Encryption Technologies**

This product may contain encryption technology. Many countries prohibit or restrict the use, import, or export of encryption technologies, and current use, import, and export regulations should be followed when using, importing or exporting this product.

#### **Distribution**

Use, copying, and distribution of any Dell software described in this publication requires an applicable software license.

Dell Inc. believes the information in this publication is accurate as of its publication date. The information is subject to change without notice.

THE INFORMATION IN THIS PUBLICATION IS PROVIDED "AS IS." DELL INC. MAKES NO REPRESENTATIONS OR WARRANTIES OF ANY KIND WITH RESPECT TO THE INFORMATION IN THIS PUBLICATION, AND SPECIFICALLY DISCLAIMS IMPLIED WARRANTIES OF MERCHANTABILITY OR FITNESS FOR A PARTICULAR PURPOSE.

Copyright © 1994-2020 Dell Inc. or its subsidiaries. All Rights Reserved.

July 2020

## **Contents**

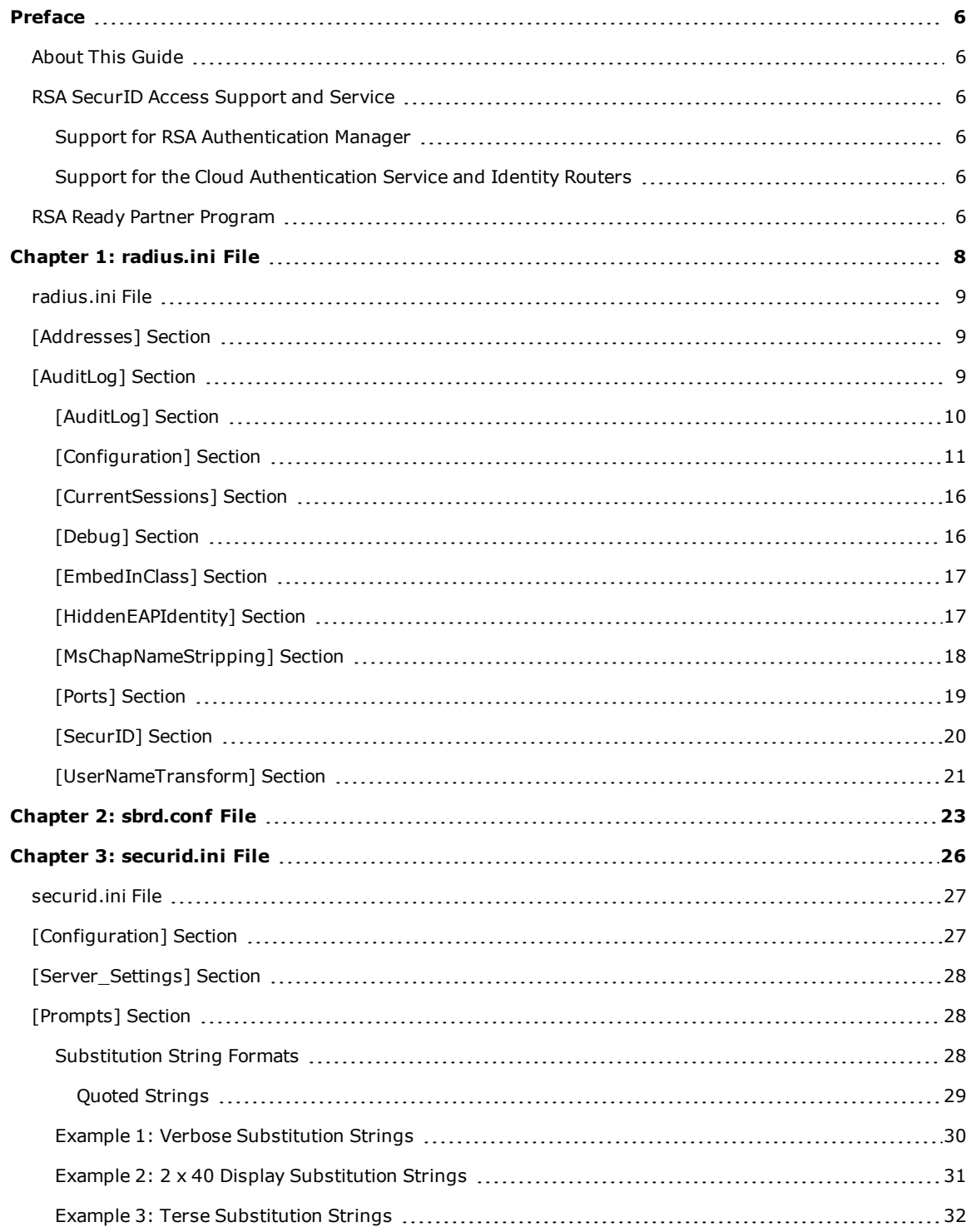

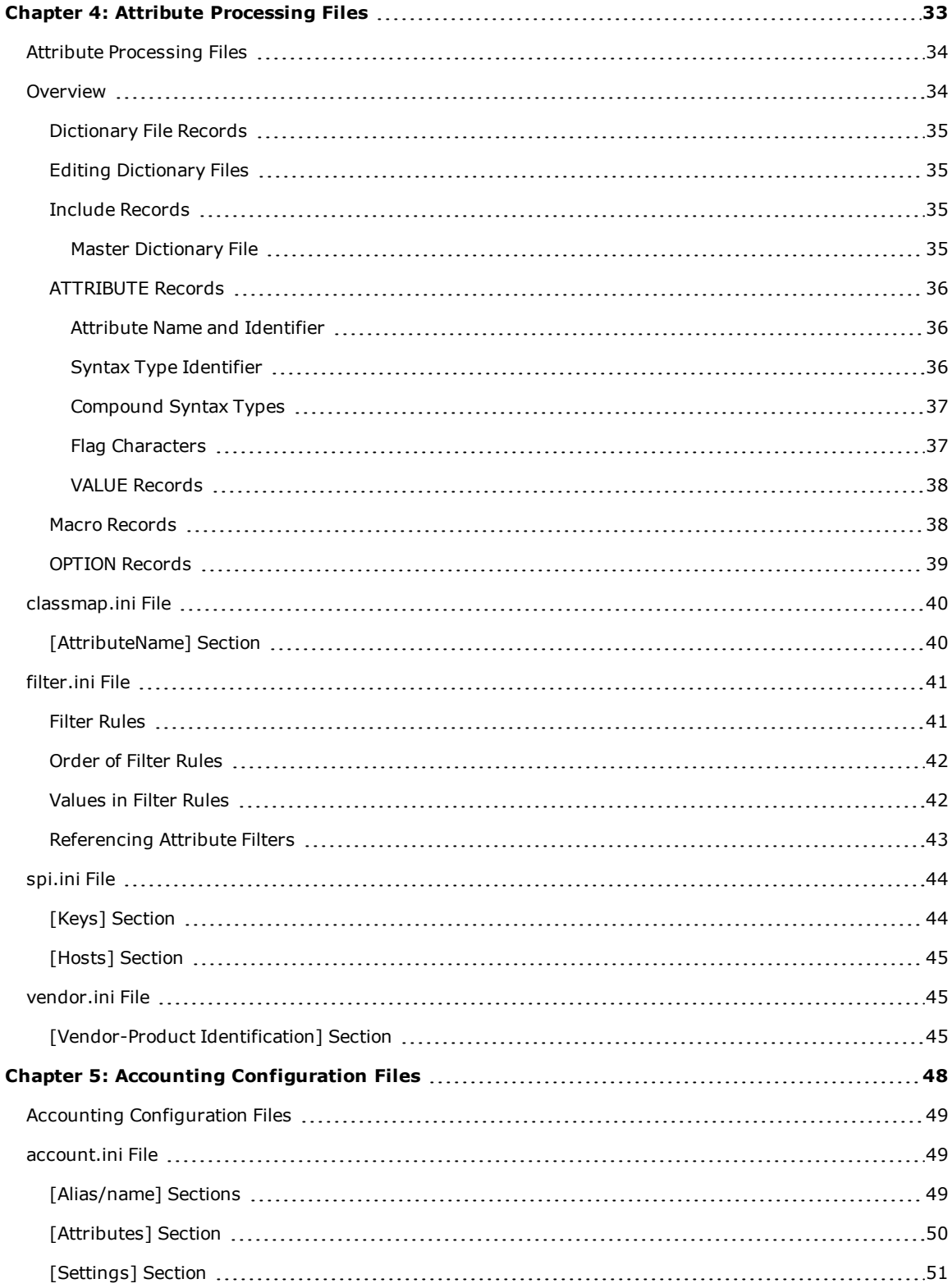

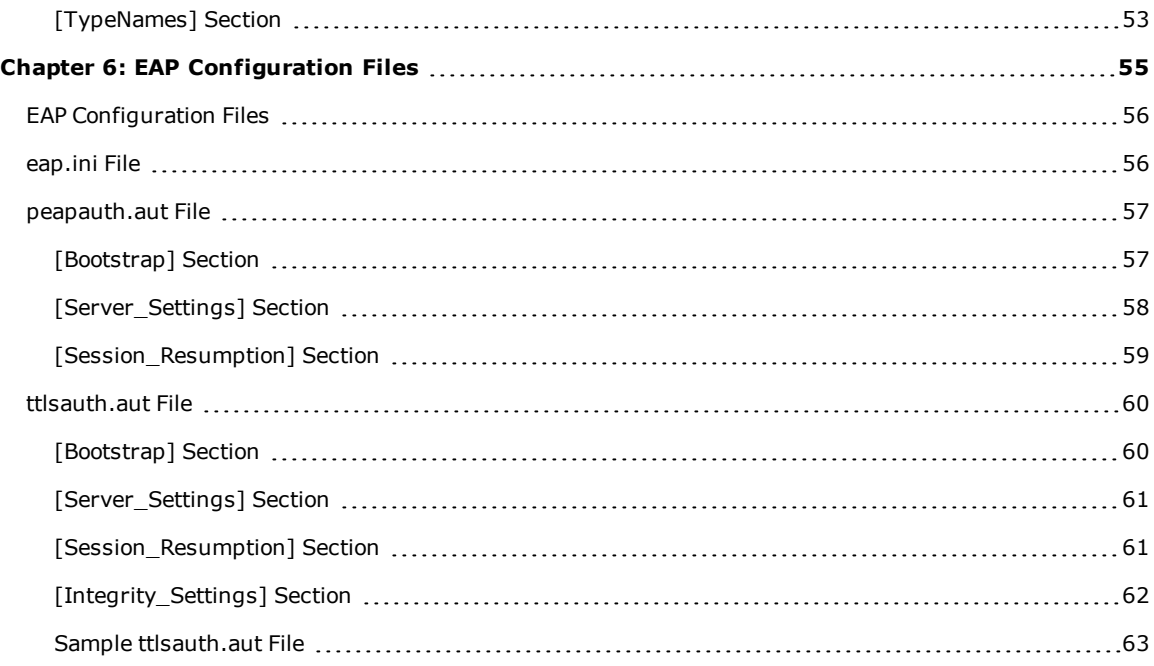

## <span id="page-5-0"></span>Preface

## <span id="page-5-1"></span>**About This Guide**

This guide describes the usage and settings for the initialization files, dictionary files, and configuration files used by RSA RADIUS.

It is intended for administrators and other trusted personnel.

For a complete list of documentation, see "RSA SecurID Access Product Documentation" on RSA Link at [https://community.rsa.com/docs/DOC-60094.](https://community.rsa.com/docs/DOC-60094)

For a description of common RSA Authentication Manager terms, see the "RSA Authentication Manager Glossary" on RSA Link at [https://community.rsa.com/docs/DOC-76682.](https://community.rsa.com/docs/DOC-76682)

## <span id="page-5-2"></span>**RSA SecurID Access Support and Service**

You can access community and support information on RSA Link at [https://community.rsa.com](https://community.rsa.com/). RSA Link contains a knowledgebase that answers common questions and provides solutions to known problems, product documentation, community discussions, and case management.

#### <span id="page-5-3"></span>**Support for RSA Authentication Manager**

Before you call Customer Support for help with the RSA Authentication Manager appliance, have the following information available:

- Access to the RSA Authentication Manager appliance.
- Your license serial number. To find this number, do one of the following:
	- Look at the order confirmation e-mail that you received when your ordered the product. This email contains the license serial number.
	- <sup>l</sup> Log on to the Security Console, and click **License Status**. Click **View Installed License**.
- <sup>l</sup> The appliance software version. This information is located in the top, right corner of the Quick Setup, or you can log on to the Security Console and click **Software Version Information**.

#### <span id="page-5-4"></span>**Support for the Cloud Authentication Service and Identity Routers**

If your company has deployed identity routers and uses the Cloud Authentication Service, RSA provides you with a unique identifier called the Customer Support ID. This is required when you register with RSA Customer Support. To see your Customer Support ID, sign in to the Cloud Administration Console and click **My Account > Company Settings**.

## <span id="page-5-5"></span>**RSA Ready Partner Program**

The RSA Ready Partner Program website at [www.rsaready.com](http://www.rsaready.com/) provides information about third-party hardware and software products that have been certified to work with RSA products. The website includes Implementation Guides with step-by-step instructions and other information on how RSA products work with third-party products.

RSA Authentication Manager 8.5 RADIUS Reference Guide

## <span id="page-7-0"></span>**Chapter 1: radius.ini File**

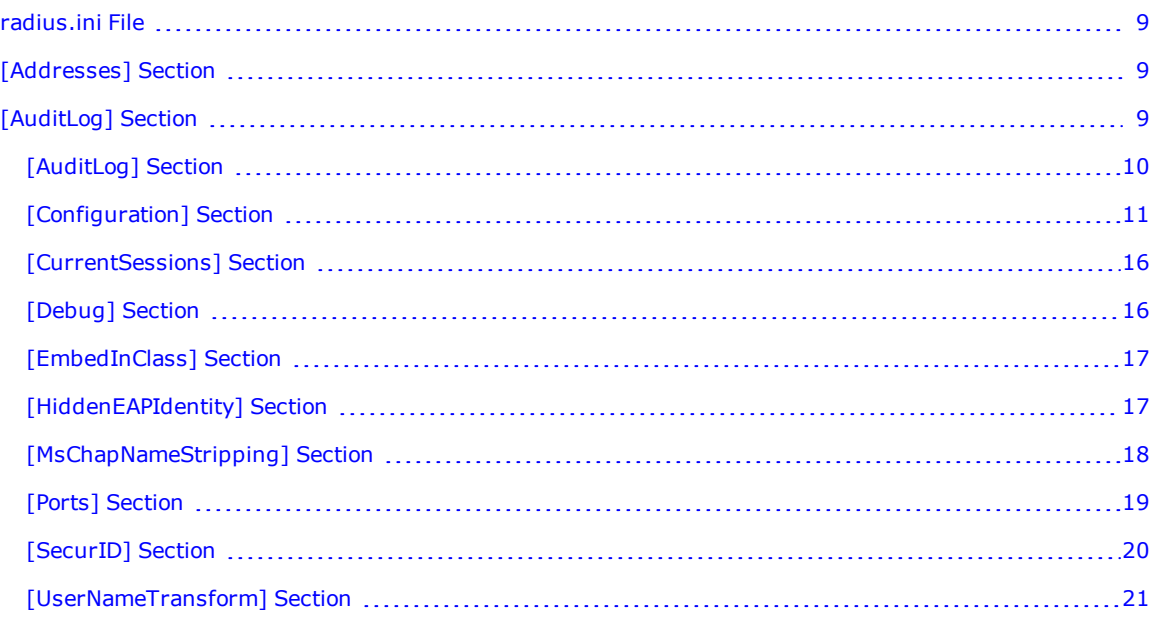

## <span id="page-8-0"></span>**radius.ini File**

The **radius.ini** initialization file is the main configuration file that determines the operation of RSA RADIUS. It contains information that controls a variety of RADIUS functions and operations.

**Note:** Some parameters or sections may appear in the configuration file that are not used for this release of RSA RADIUS. The descriptions in this document address those sections or parameters that are relevant for this release. Do not modify parameters that are not described in this document.

**Note:** If you edit settings in the **radius.ini** file, you must adhere to standard .ini syntax. After making any changes to the **radius.ini** file, you must restart the RADIUS server for the changes to take effect.

## <span id="page-8-1"></span>**[Addresses] Section**

By default, the RSA RADIUS server autoconfigures all IPv4 addresses that are reported by name services for the primary host name of the server on which RSA RADIUS is running, so that it can listen for incoming RADIUS packets on all available network interfaces.

The default setting Specifying AutoConfigureIPv4 causes RSA RADIUS to attempt to discover and configure all IPv4 addresses that belong to the local host automatically.

## <span id="page-8-2"></span>**[AuditLog] Section**

The [AuditLog] section specifies whether RSA RADIUS maintains an audit log file (*yyyymmdd*.auditlog) to record administrator activities and CCM events. Audit log records are stored in XML format.

Administrator activities include the following:

- Logging on and off by RSA RADIUS administrators
- Creating, modifying, and deleting RSA RADIUS objects (RADIUS clients, users, profiles, or CCM nodes)
- Importing files

CCM events include publication, notification, and download of CCM files.

```
[AuditLog]
;Enable = 0
;LogfilePermissions = owner:group mode
```

```
;DaysToKeep = 30
```
The following table lists the [AuditLog] parameters and their functions.

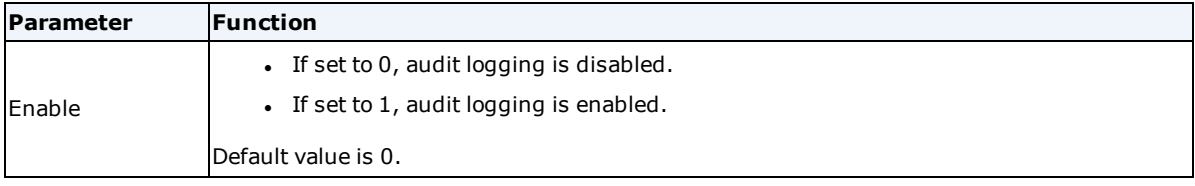

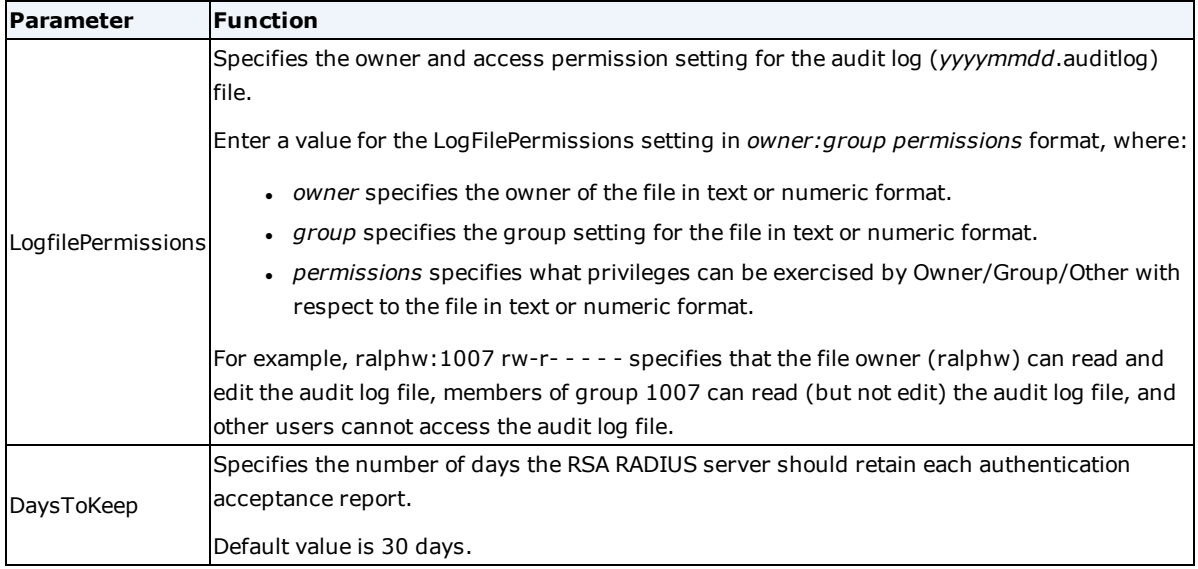

## <span id="page-9-0"></span>**[AuditLog] Section**

The [AuditLog] section specifies whether RSA RADIUS maintains an audit log file (*yyyymmdd*.auditlog) to record administrator activities and CCM events. Audit log records are stored in XML format.

Administrator activities include the following:

- Logging on and off by RSA RADIUS administrators
- Creating, modifying, and deleting RSA RADIUS objects (RADIUS clients, users, profiles, or CCM nodes)
- Importing files

CCM events include publication, notification, and download of CCM files.

[AuditLog]

```
;Enable = 0
```

```
;LogfilePermissions = owner:group mode
```

```
;DaysToKeep = 30
```
The following table lists the [AuditLog] parameters and their functions.

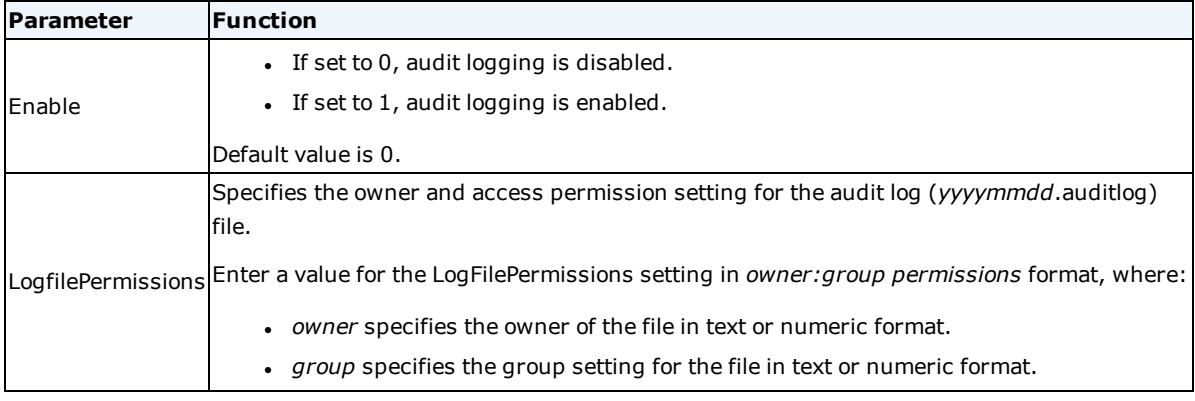

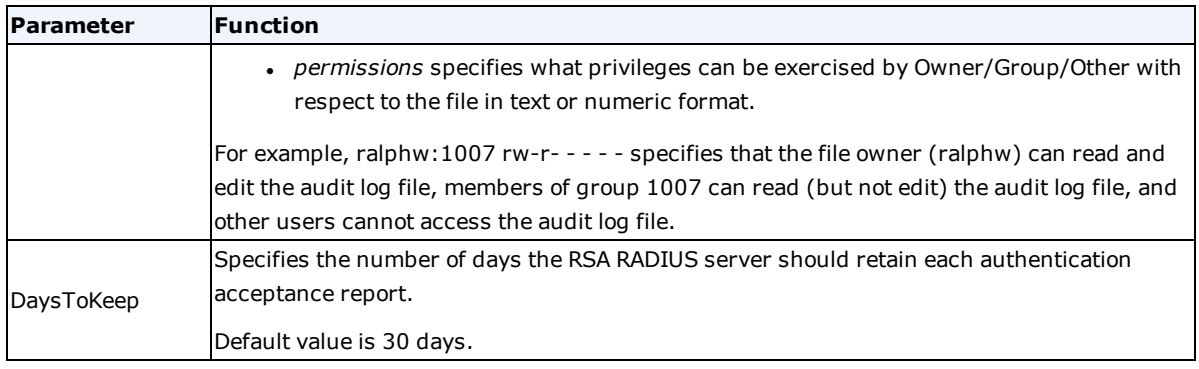

## <span id="page-10-0"></span>**[Configuration] Section**

The [Configuration] section of **radius.ini** contains parameters that control basic behavior of RSA RADIUS.

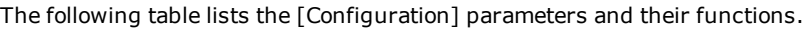

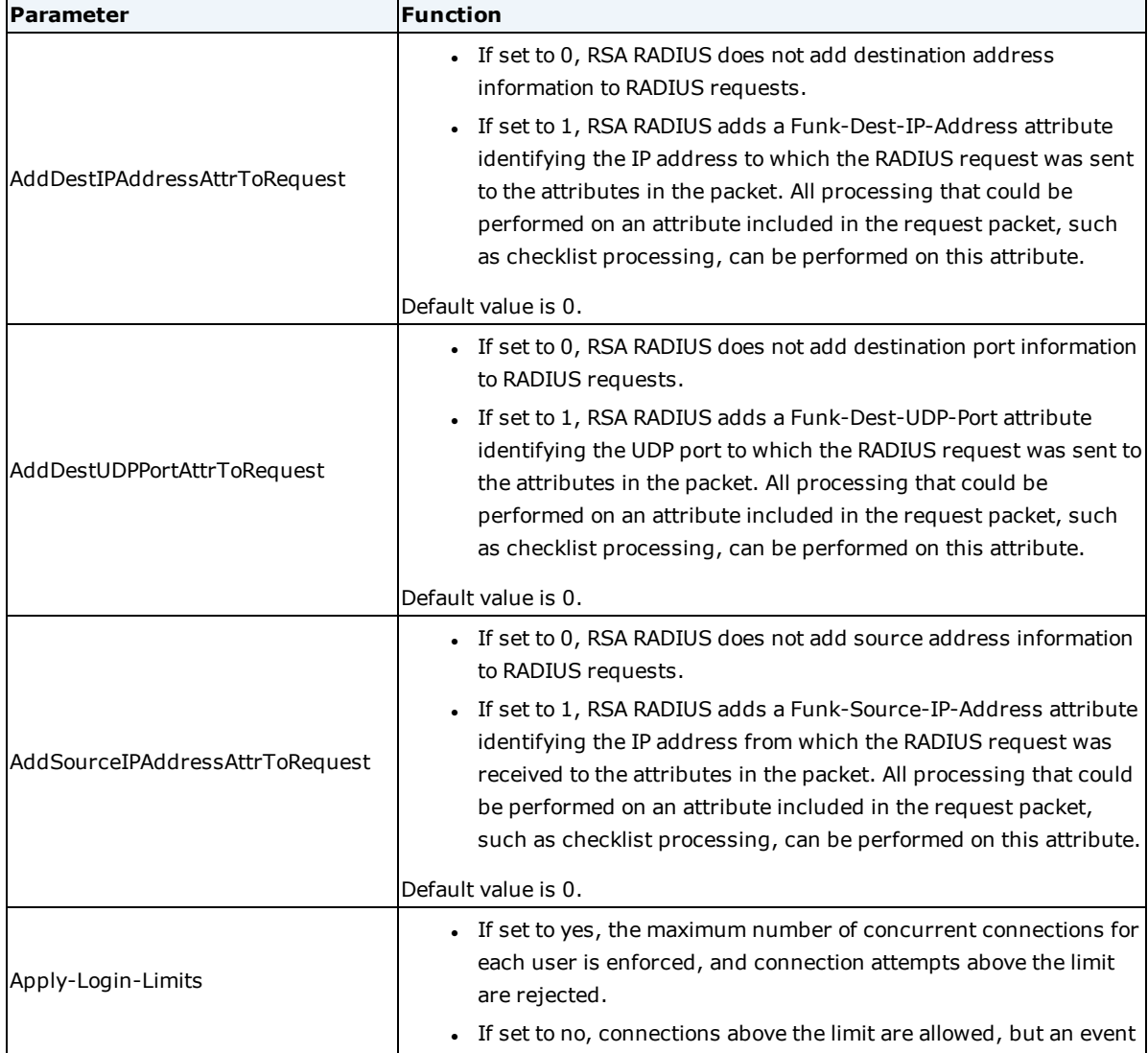

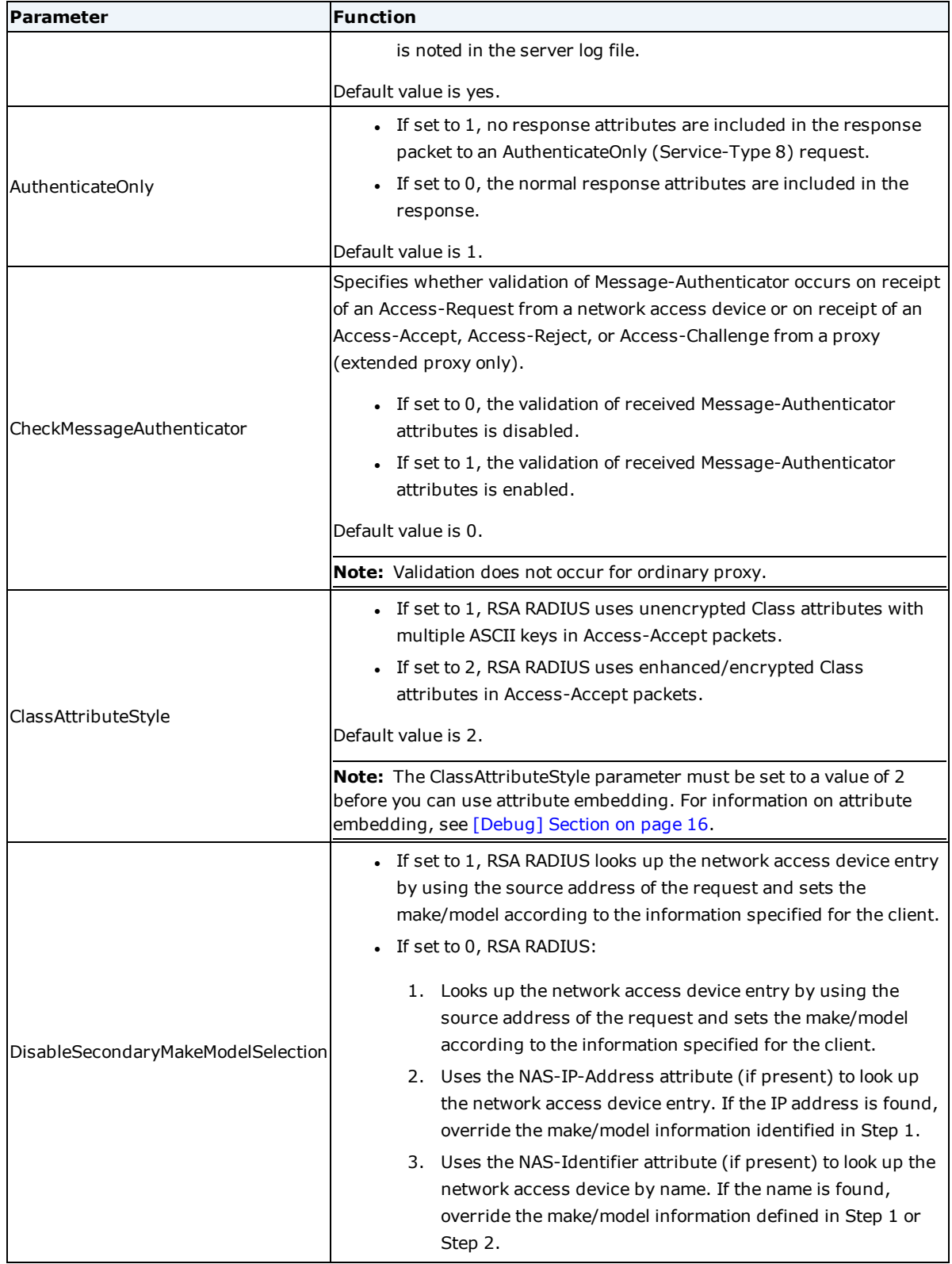

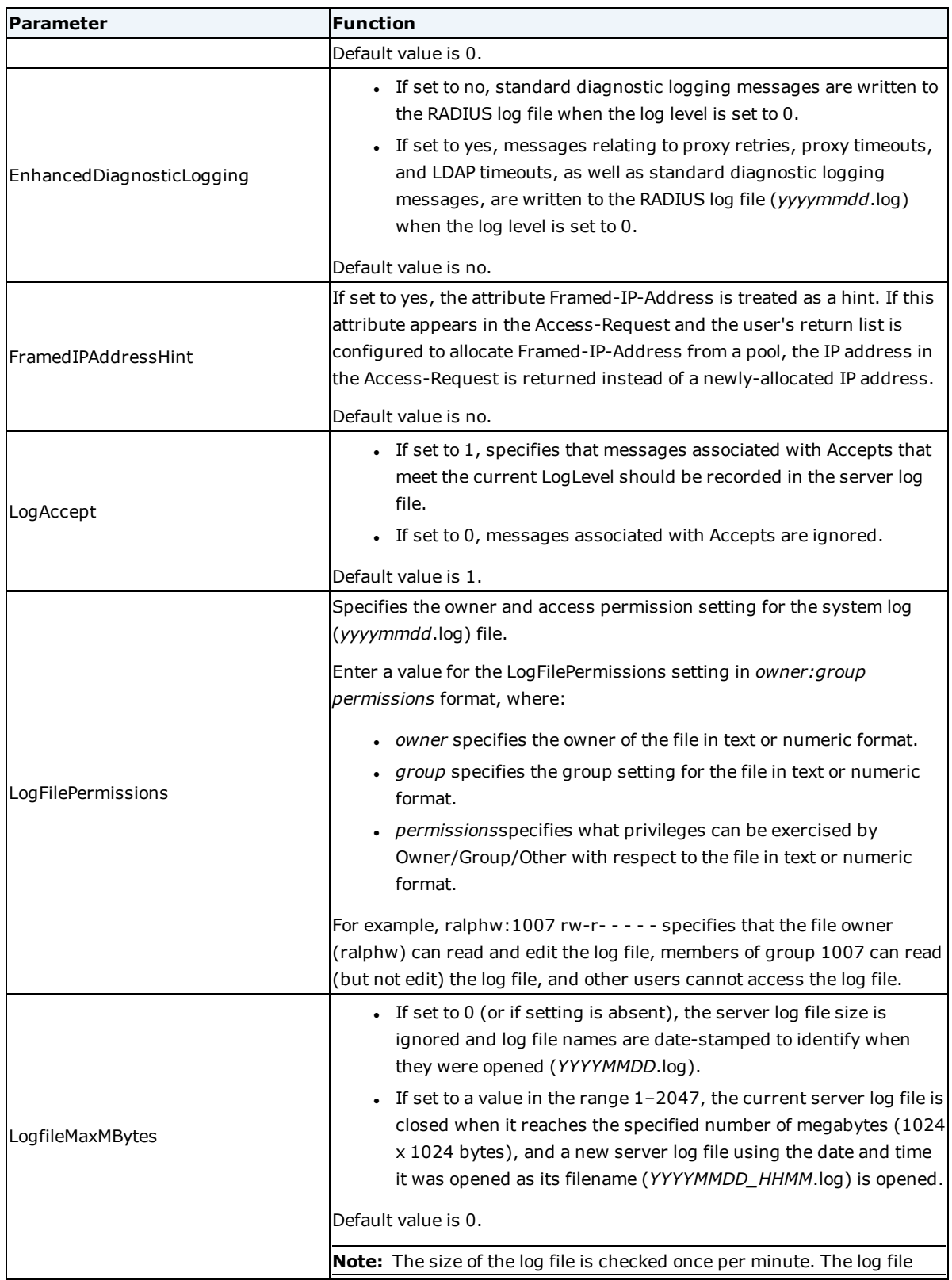

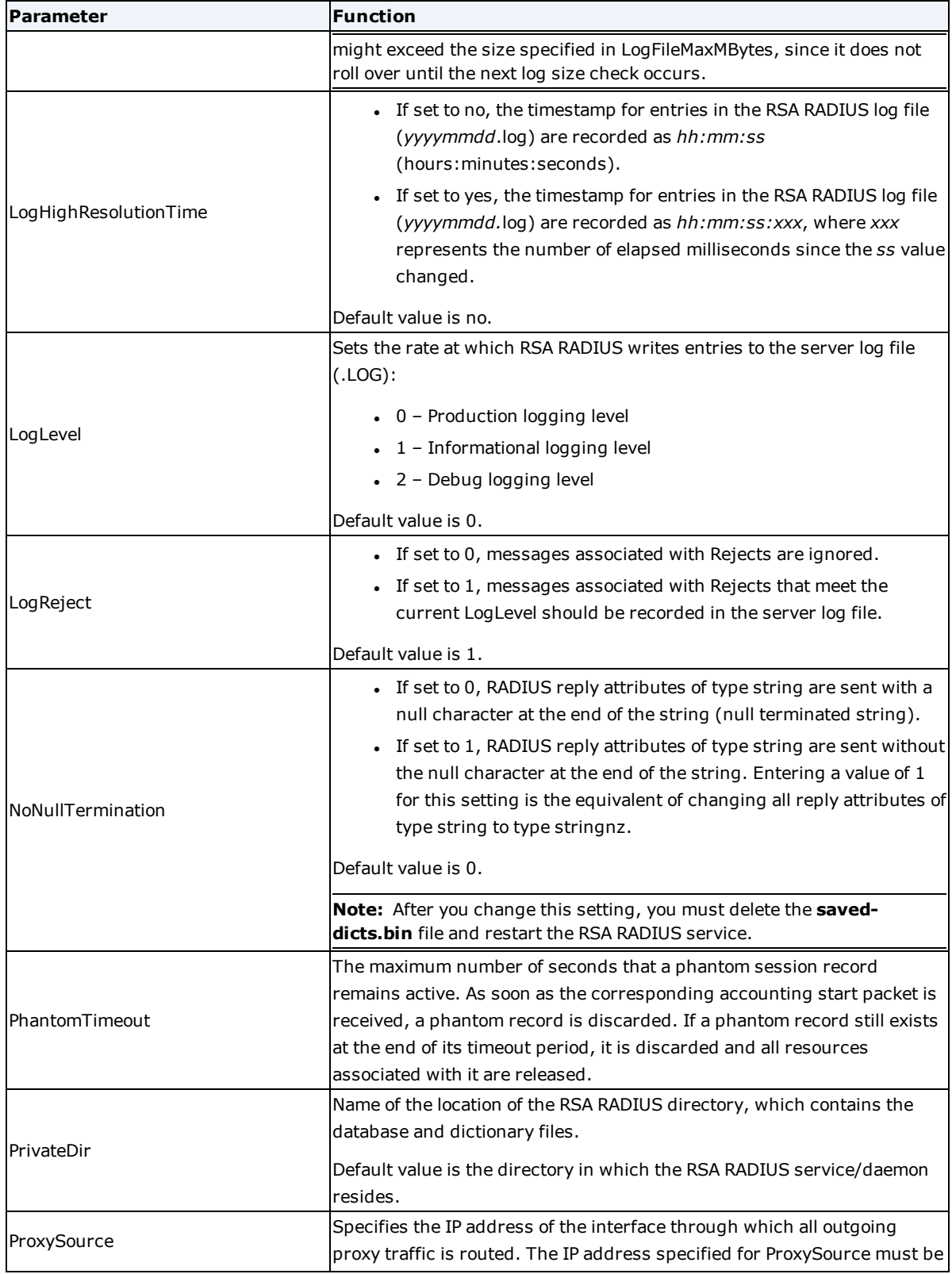

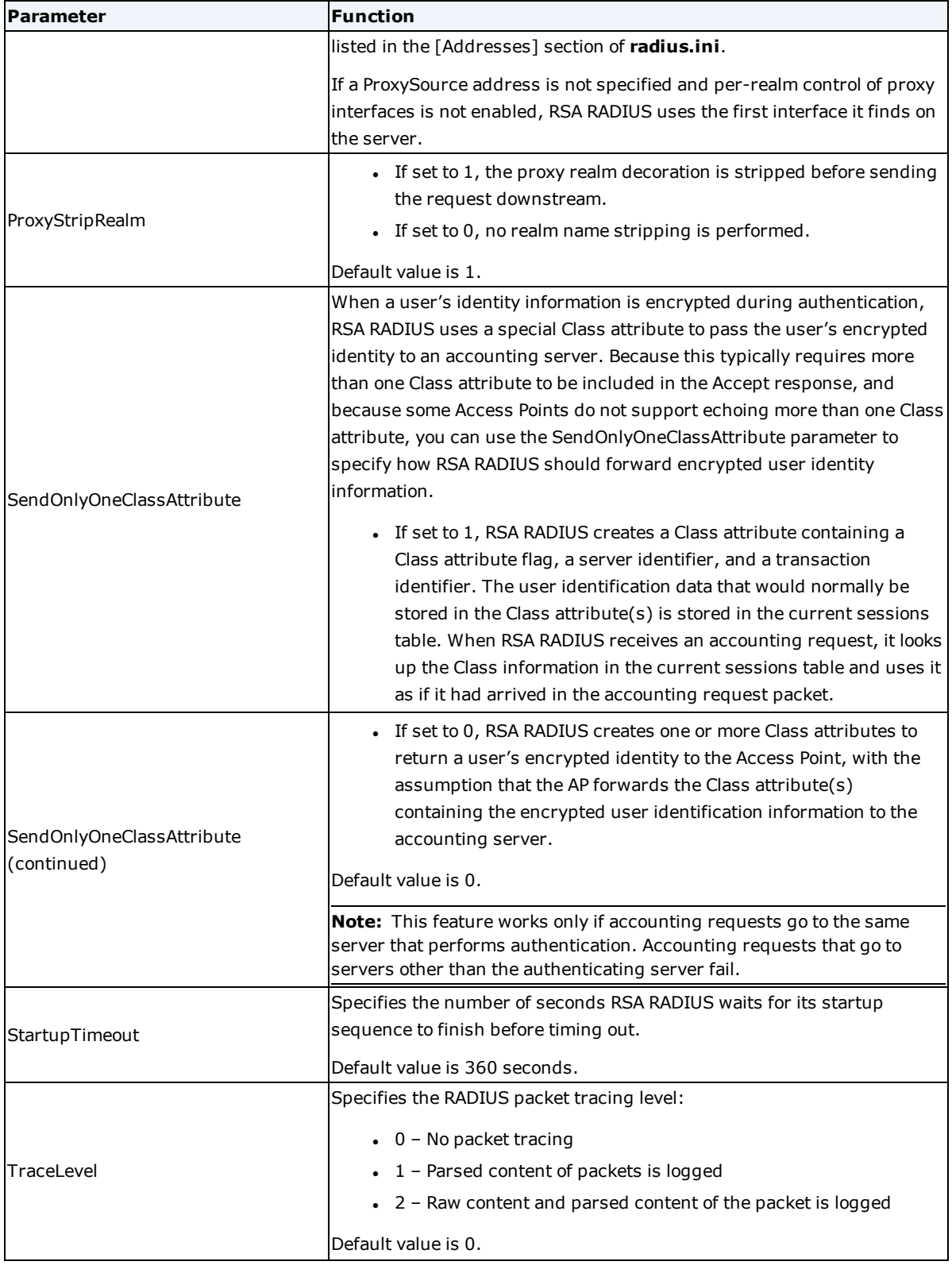

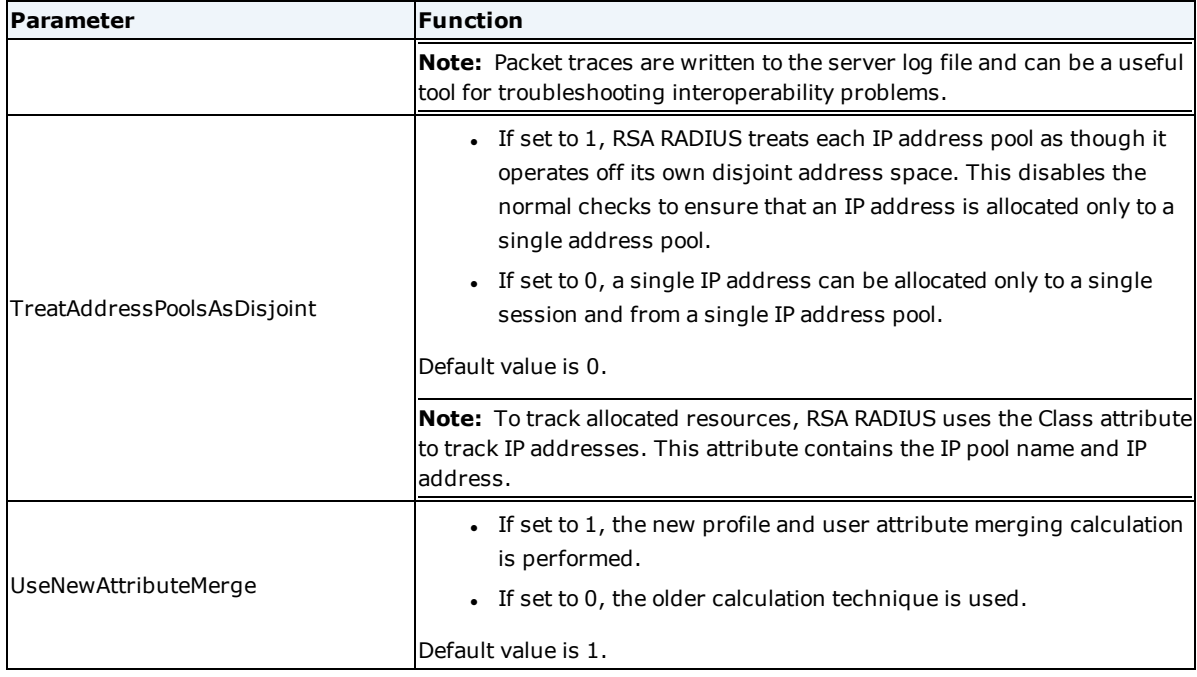

### <span id="page-15-0"></span>**[CurrentSessions] Section**

The [CurrentSessions] section of **radius.ini** controls the Current Sessions Table.

[CurrentSessions]

```
;CaseSensitiveUsernameCompare = 1
```
The following table lists the [CurrentSessions] parameter and its functions.

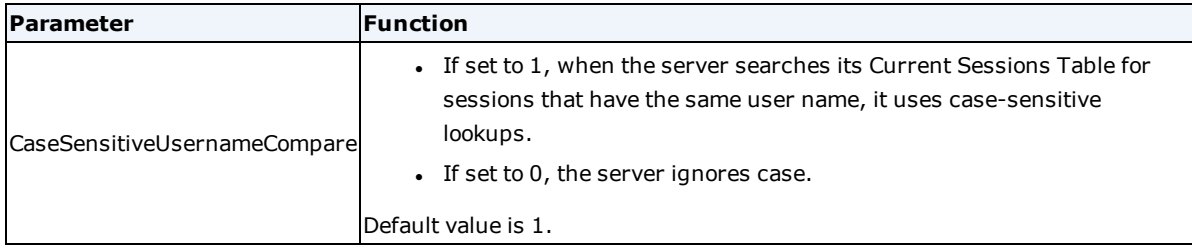

## <span id="page-15-1"></span>**[Debug] Section**

The [Debug] section of **radius.ini** helps debug problems with RSA RADIUS operations by incorporating thread identifiers in log messages. Thread identifiers help you parse the diagnostic log when messages about different RADIUS requests are interleaved.

The syntax for including thread identifiers in diagnostic log messages is:

```
[Debug]
```
Log-Thread-ID = yes

The following table lists the [Debug] parameters and their functions.

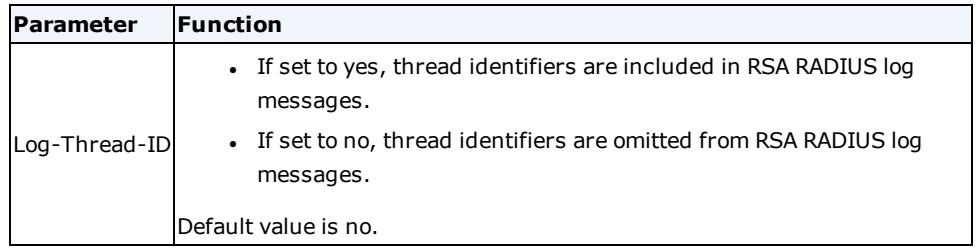

## <span id="page-16-0"></span>**[EmbedInClass] Section**

The [EmbedInClass] section of **radius.ini** identifies attributes that are available during authentication processing which must be made available in accounting requests. Attribute embedding allows billing information to be embedded in a Class attribute returned to RSA RADIUS by a network access device. When RSA RADIUS receives an embedded attribute, it decodes the attribute and places it in the Accounting request according to the settings specified in the **classmap.ini** file (described in [classmap.ini](#page-39-0) File on page 40).

**Note:** The ClassAttributeStyle parameter in the [Configuration] section of **radius.ini** must be set to a value of 2 before you can use attribute embedding.

The syntax for embedding attributes is as follows:

[EmbedInClass]

```
responseAttribute={ Clear | Encrypt }[,Remove]
```
The following table lists the [EmbedInClass] parameters and their functions.

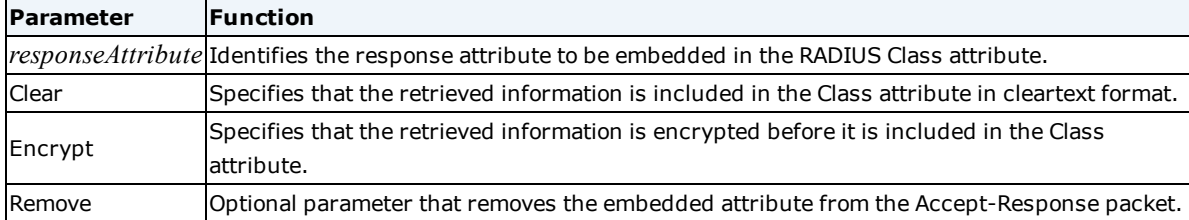

## <span id="page-16-1"></span>**[HiddenEAPIdentity] Section**

The [HiddenEAPIdentity] section of **radius.ini** allows the known inner identity of EAP/TTLS and EAP/SIM protocols to be included in the Access-Accept message returned in response to an authentication request.

The syntax is as follows:

```
[HiddenEAPIdentity]
```
*IncludeInAcceptResponse=0|1*

*ResponseAttribute = attributeName[, replaceAttribute]*

The following table lists the [HiddenEAPIdentity] parameters and their functions.

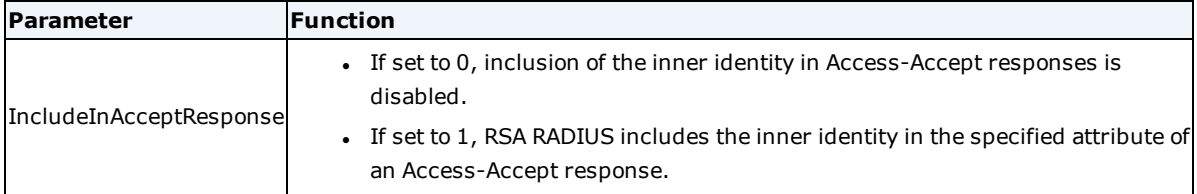

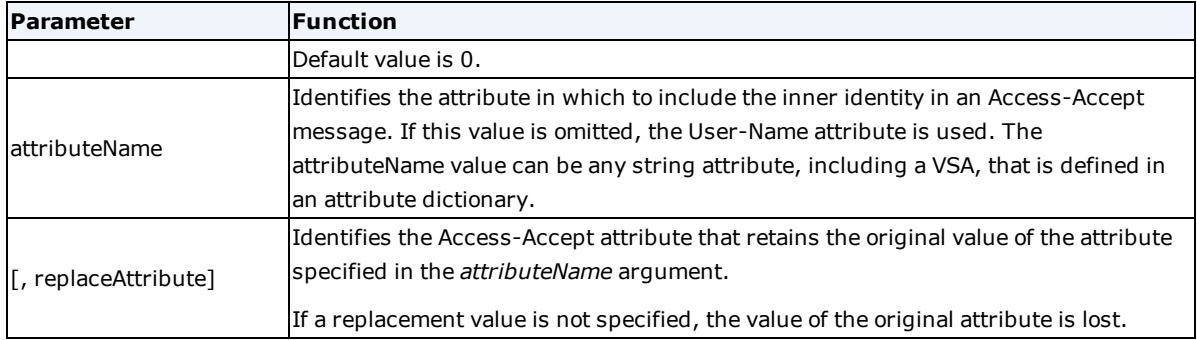

## <span id="page-17-0"></span>**[MsChapNameStripping] Section**

The [MsChapNameStripping] section of **radius.ini** specifies whether you want RSA RADIUS to try to strip domain information from user names when it tries to match its user entry to the user name/password hash forwarded by the enduser. This feature is useful in situations where the user name in the RSA RADIUS database includes characters the enduser host considers domain information, which it deletes before computing its hash of the user's credentials.

If this feature is enabled:

- 1. RSA RADIUS scans the user name in its database looking for delimiter characters that might indicate a domain is prefixed to the user name. If a prefix delimiter character is found, the server strips that character (and all characters to the left of the delimiter), generates its own hash of the user's credentials, and compares the result to the hashed credentials forwarded by the enduser to determine if a match is found.
- 2. If a prefix delimiter is not found (or if the hashed credentials do not match after the prefix is stripped), RSA RADIUS scans the user name looking for delimiter characters that might indicate a domain is suffixed to the user name. If a suffix delimiter character is found, the server strips that character (and all characters to the right of the delimiter), generates its own hash of the user's credentials, and compares the result to the hashed credentials forwarded by the enduser to determine if a match is found.
- 3. If neither a prefix delimiter nor a suffix delimiter is found (or if a delimiter was found but the hashed credentials did not match), the server uses the entire username string to generate the hashed credentials and compares the result to the hashed credentials forwarded by the enduser to determine if a match is found.

The syntax for the [MsChapNameStripping] section is as follows:

```
[MsChapNameStripping]
```
Enable=1

Prefix=\\

Suffix=/@

The following table lists the [MsChapNameStripping] parameters and their functions.

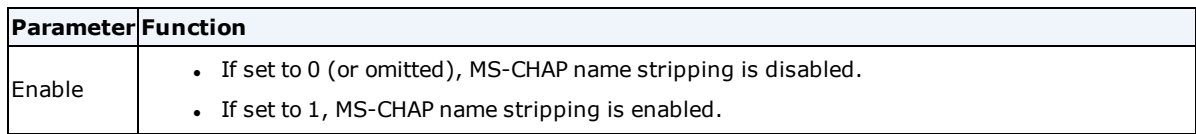

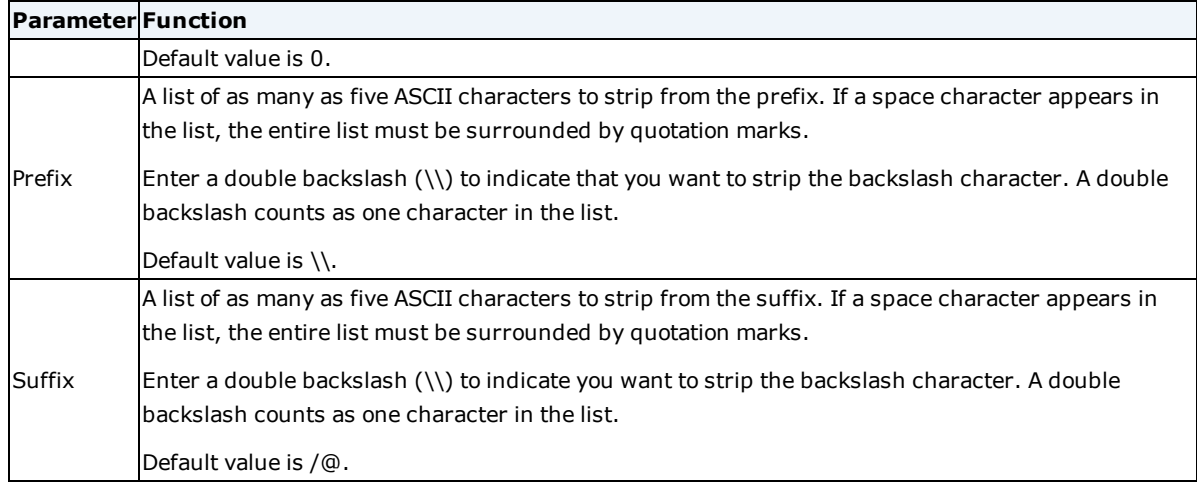

## <span id="page-18-0"></span>**[Ports] Section**

The [Ports] section of **radius.ini** provides a method for setting the UDP ports used by RSA RADIUS:

- <sup>l</sup> If one or more UDPAuthPort settings are specified in the [Ports] section of **radius.ini**, the port numbers in this section are the only ones on which the server listens for authentication requests. Similarly, if one or more UDPAcctPort settings are specified, they are the only ones on which the server listens for accounting requests.
- You can specify as many as 4096 ports. If this limit is exceeded, the RADIUS authentication subcomponent fails to initialize.
- <sup>l</sup> If no UDPAuthPort settings are present in the [Ports] section and no radius service or radacct is listed in the **/etc/services** file, the server listens for authentication requests on UDP ports 1645 and 1812 for authentication and UDP ports 1646 and 1813 for accounting.

**Note:** Any failure to bind to one of the selected UDP ports causes the affected subcomponent (authentication or accounting) to fail to initialize.

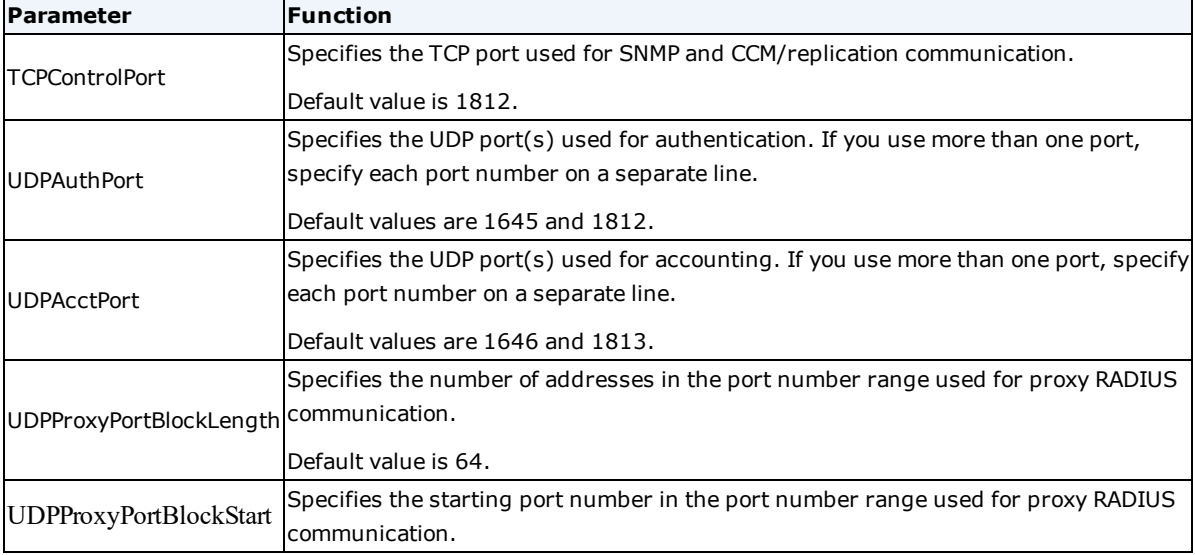

The following table lists the [Ports] parameters and their functions.

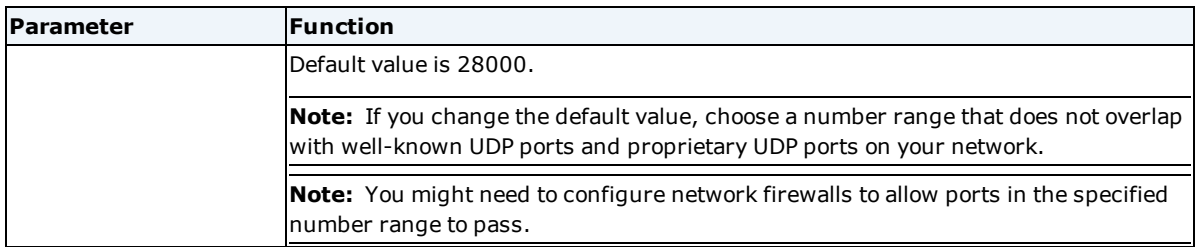

For example:

```
[Ports]
SecureTcpAdminPort = 1813
SecureTcpAdminAddress = 192.168.12.15
TcpControlPort = 1812
TCPControllerS = 192.168.15.55UDPAuthPort = 1645UDPAuthPort = 1812
UDPAcctPort = 1646UDPAcctPort = 1813
UDPProxyPortBlockStart = 28000
UDPProxyPortBlockLength = 64
```
## <span id="page-19-0"></span>**[SecurID] Section**

The [SecurID] section of **radius.ini** contains items specific to RSA SecurID authentication for ISDN users. It provides information that allows RSA RADIUS to cache the user's credentials temporarily after a successful SecurID authentication. This technique is necessary to permit a second ISDN B-channel to be authenticated during the user's session. RSA RADIUS uses the cached token to authenticate the second channel.

**Note:** If this feature is not enabled, users who want to authenticate against a SecurID database through an ISDN connection that "bonds" both B-channels will fail to authenticate due to a SecurID security violation. ISDN users running only one B-channel are not affected.

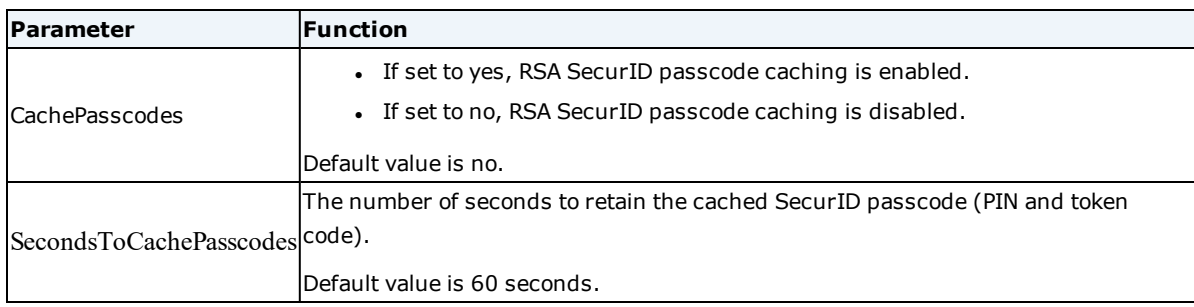

The following table lists the [SecurID] parameters and their functions.

## <span id="page-20-0"></span>**[UserNameTransform] Section**

The [UserNameTransform] section lets you specify a rule for transforming user names in RADIUS requests from the form in which they are received to a form in which they can be processed. This can be useful when the form in which users supply their names to the network access device is not compatible with the form in which the RADIUS server applies its rules for proxy forwarding or with the form that Authentication Manager requires.

The user name transformation rule used to convert input strings to output strings is based on an input format and an output format. The user name transformation rule is applied to user names appearing in RADIUS requests. The user name from the RADIUS request is parsed based on the input format.

- If the user name does not conform to the input format, the rule does not apply and the user name is unchanged.
- <sup>l</sup> If the rule does apply, the parsed elements of the user name are formatted based on the output format to construct the transformed user name:
	- o The User-Name from the Access-Accept (or Acct-Start/Acct-Stop) is compared to the input format rule.
	- o If the User-Name matches the rule, it is modified into the output format, and authentication continues.
	- o If the User-Name does not match the input format, no modification occurs, and authentication continues.

The transformed user name replaces the original user name in RADIUS processing, just as if the transformed user name had been included in the request. The decision to proxy-forward the packet is based on the transformed user name, and all authentications are based on the transformed user name.

Format strings can be any sequence of characters, and can contain embedded variables enclosed in angle brackets (< >). The backslash (\) is an escape character within text, used to represent literal characters. Within variable names, a backslash is treated as a character, not as an escape; and therefore, variable names may not include right angle brackets (>).

The literal text should be composed of characters not expected to be found in the variable elements. Use punctuation characters such as a slash (/) or an at-sign (@), rather than letters or numbers.

The user name transformation rule can be applied to authentication packets, accounting packets, or both.

```
[UserNameTransform]
In=<input format>
Out=<output format>
Authentication=< yes | no >
Accounting=< yes | no >
```
The following table lists the [UserNameTransform] parameters and their functions.

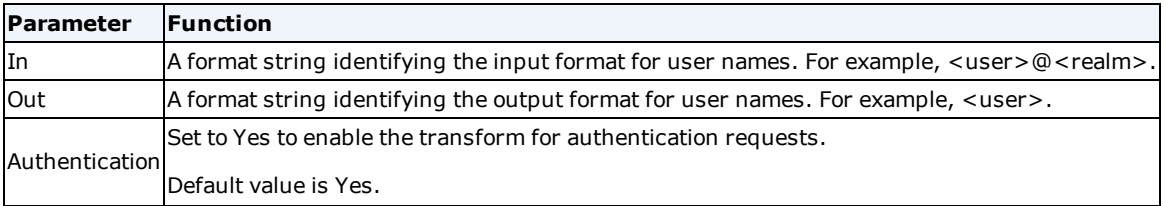

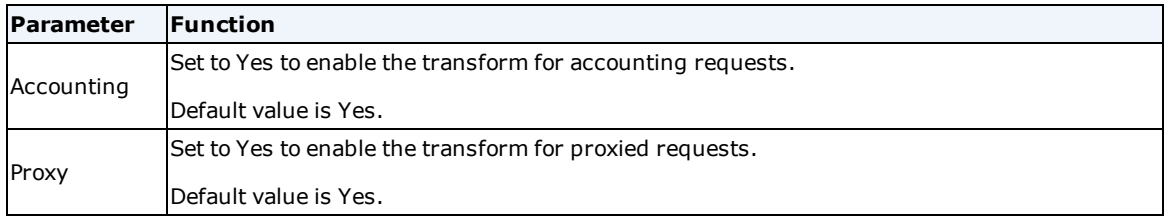

For example, the following settings transforms george@acme.com to george:

In = <user>@<realm>

Out = <user>

The following settings transform abc/martha@bigco.com to bigco.com::abc/martha:

In = <prefix>/<user>@<realm>

Out = <realm>::<prefix>/user

## <span id="page-22-0"></span>**Chapter 2: sbrd.conf File**

The **sbrd.conf** file is an executable Bourne shell script that is invoked by the **sbrd** process to initialize the execution environment for RSA RADIUS.

**Note:** Some parameters or sections may appear in the configuration file that are not used for this release of RSA RADIUS. The descriptions in this document address those sections or parameters that are relevant for this release. Do not modify parameters that are not described in this document.

**Note:** Do not modify the sbrd script. Instead, modify **sbrd.conf** to have appropriate operational configurations, such as changing file mask, ulimit, and watchdog.

For example:

#!/bin/sh

##############

# sbrd.conf

##############

```
ULIMIT CORE SIZE=""
```
ULIMIT\_CORE\_COUNT=3

ULIMIT\_OPEN\_FILES=1024

RADIUSUMASK=""

RADIUS HIGH FDS=1

ORACLE\_MSB\_FILE="ORACLE\_HOME/rdbms/mesg/ocius.msb"

# Radius executable, options, and arguments

RADIUS="radius"

RADIUSOPTS=""

RADIUSARGS="sbr.xml"

RADIUS\_PRIVATE\_DIR="\$RADIUSDIR"

# Watchdog executable, options, and arguments WATCHDOGENABLE=0 WATCHDOG="radiusd"

#### WATCHDOGOPTS="--config \$RADIUSDIR/radiusd.conf --pidfile \$RADIUSDIR/radius.pid"

WATCHDOGARGS="\$RADIUSDIR/\$SELF"

**Note:** Do not include spaces in parameter settings in the **sbrd.conf** file. Correct: ULIMIT\_CORE\_COUNT=3 Incorrect: ULIMIT\_CORE\_COUNT = 3

The following table lists the **sbrd.conf** parameters and their functions.

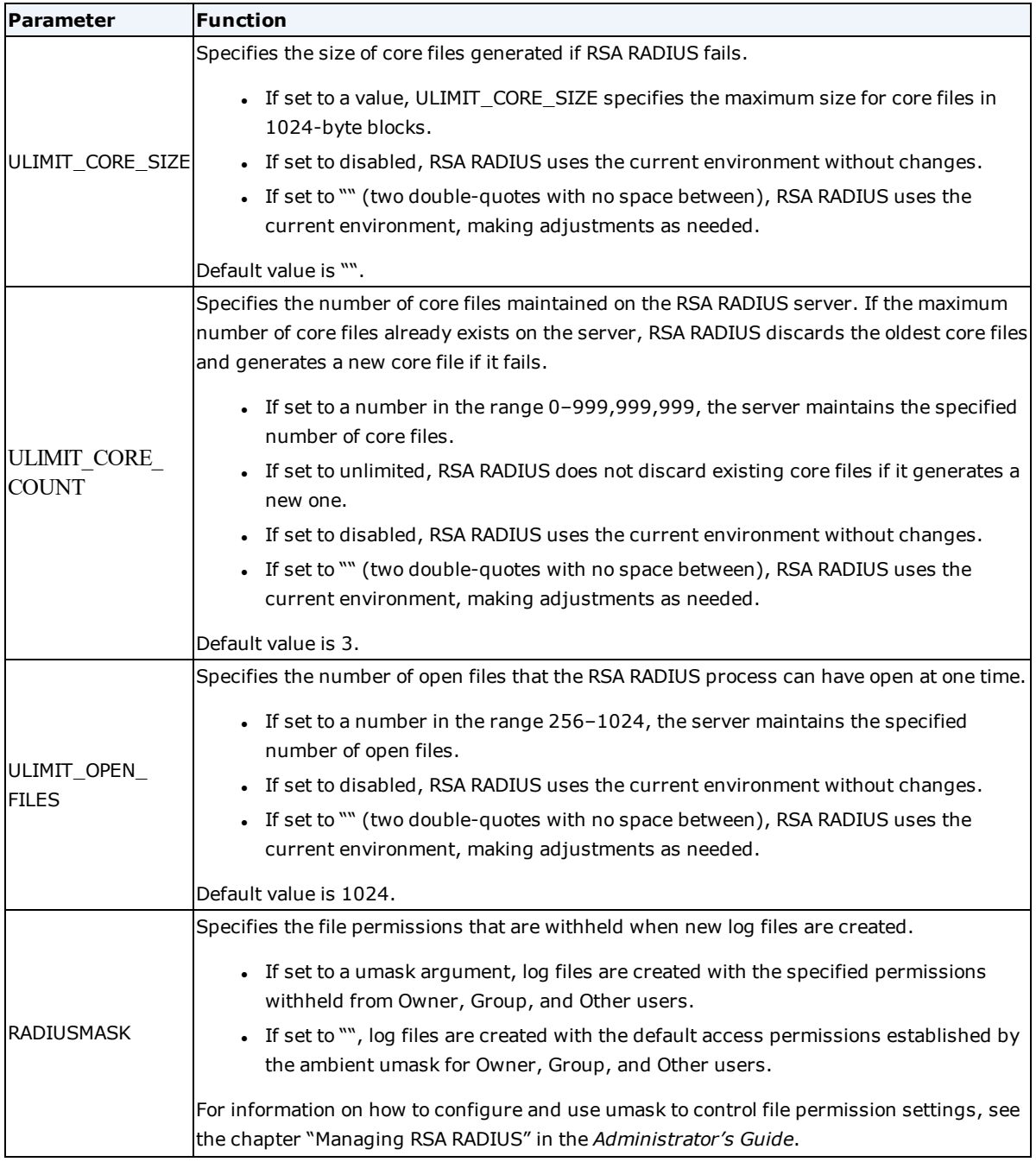

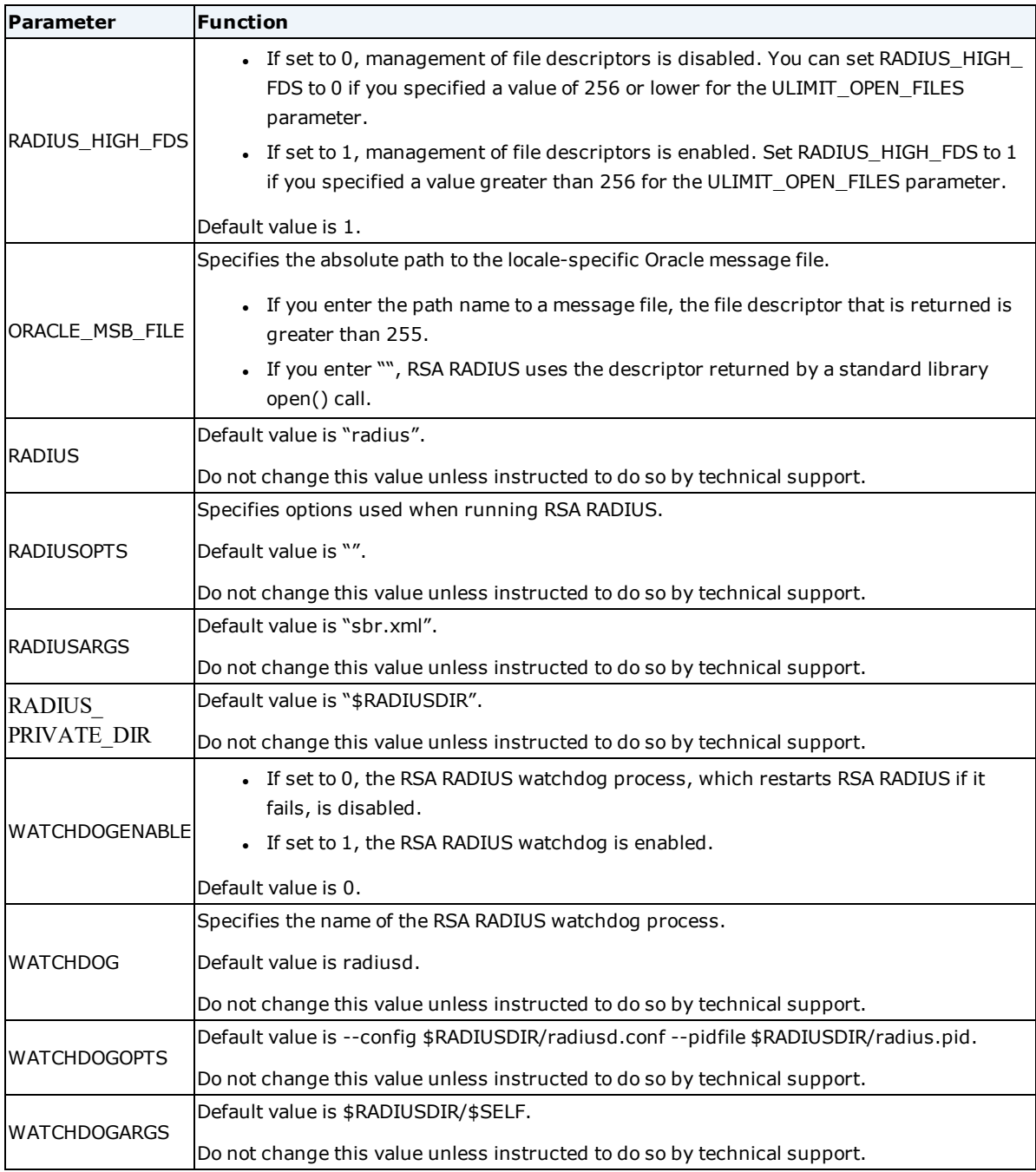

## <span id="page-25-0"></span>**Chapter 3: securid.ini File**

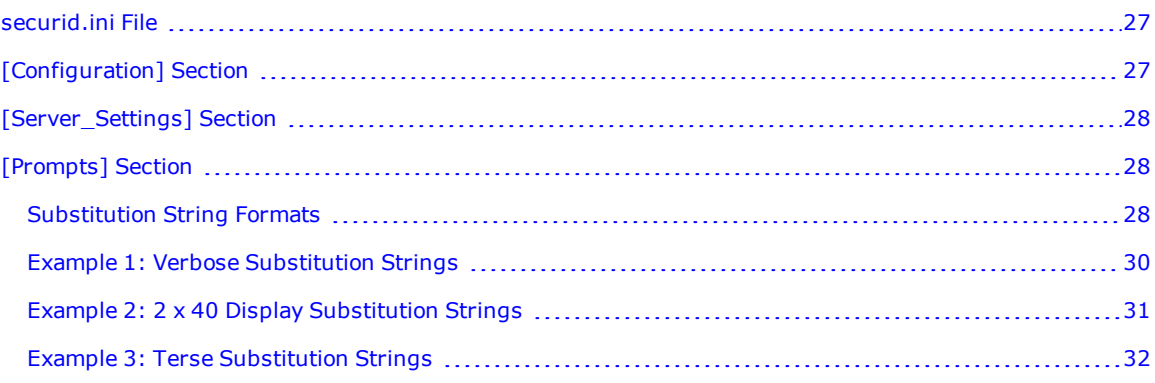

## <span id="page-26-0"></span>**securid.ini File**

The **securid.ini** file lets you replace the default prompt strings used in RSA SecurID authentication with customized strings. Customized prompt strings are useful in situations where the default prompt strings are too long to display correctly.

**Note:** Some parameters or sections may appear in the initialization file that are not used for this release of RSA RADIUS. The descriptions in this document address those sections or parameters that are relevant for this release. Do not modify parameters that are not described in this document.

RSA RADIUS uses prompt strings specified in the **securid.ini** file instead of the default prompt strings. Sets of strings can be substituted in whole or in part. If a string is not represented by an entry in the **securid.ini** file, RSA RADIUS uses the default prompt string.

## <span id="page-26-1"></span>**[Configuration] Section**

The [Configuration] section of **securid.ini** specifies RSA SecurID access settings.

```
[Configuration]
Enable = 1AllowSystemPins = 0
CheckUserAllowedByClient = 1
DefaultProfile = DEFAULT
```
The following table lists the [Configuration] parameters and their functions.

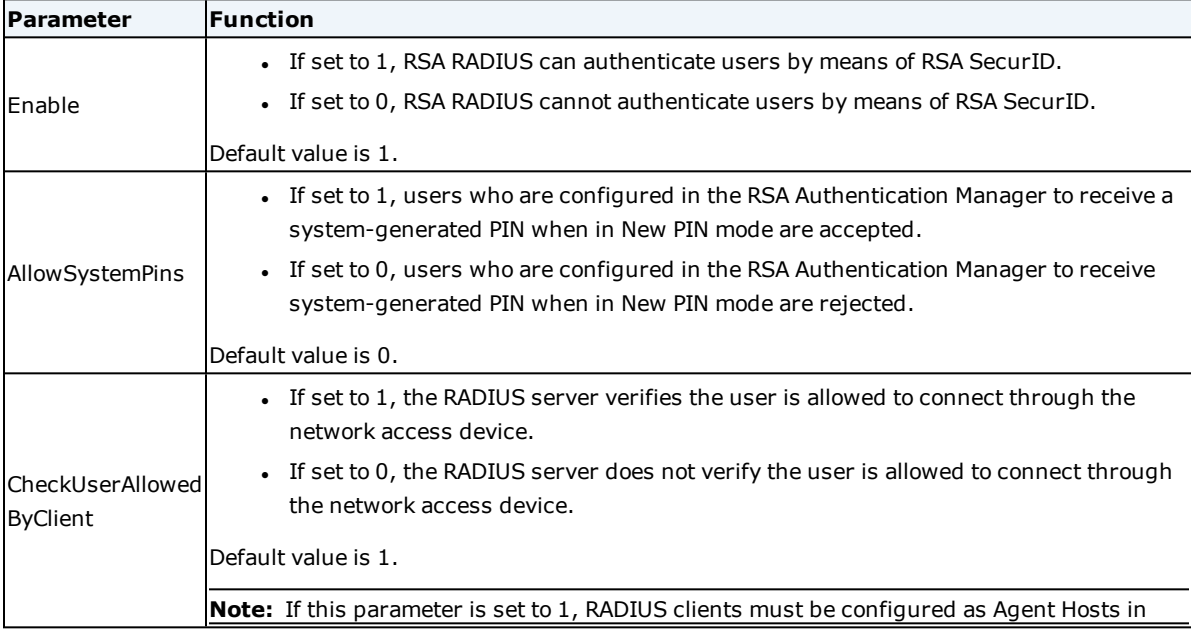

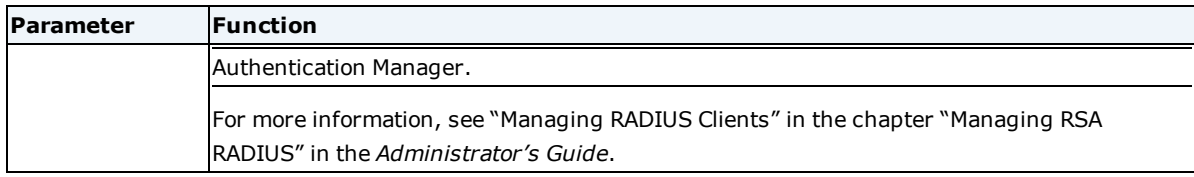

## <span id="page-27-0"></span>**[Server\_Settings] Section**

The [Server\_Settings] section of **securid.ini** specifies settings for Extended One-Time Password (EOTP or EAP-15) and Protected One-Time Password (POTP or EAP-32) authentication.

```
[Server_Settings]
```
Greeting =

Return MPPE Keys =  $1$ 

The following table lists the [Server\_Settings] parameters and their functions.

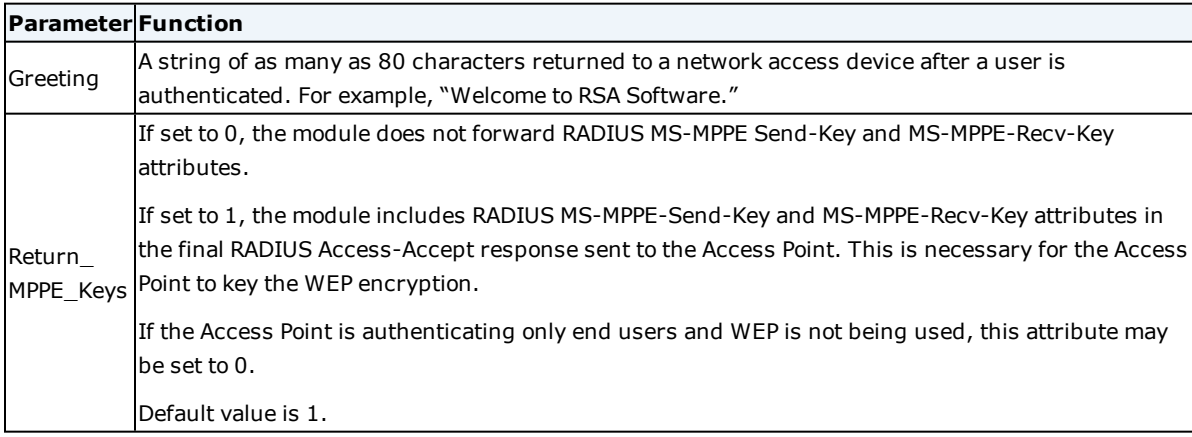

## <span id="page-27-1"></span>**[Prompts] Section**

RSA RADIUS uses prompt strings specified in the **securid.ini** file instead of the default prompt strings. Sets of strings can be substituted in whole or in part. If a string is not represented by an entry in the **securid.ini** file, RSA RADIUS uses the default prompt string.

#### <span id="page-27-2"></span>**Substitution String Formats**

Substitution strings use %s to mark locations at which variable text is to be substituted. Strings can have no %s placeholders, exactly one %s placeholder, or exactly two %s placeholders. When writing your own prompt strings, you must supply strings with the expected number of %s placeholders. String names include a reminder suffix that reflects the number of %s placeholders:

• Strings that require two %s placeholders have names with a \_S\_S suffix. The first %s placeholder typically presents a number range ("4 to 8"). The second %s placeholder specifies "characters" or "digits" (or the equivalent, as configured in the Characters and Digits settings).

- <sup>l</sup> Strings that require one %s placeholder have names with a \_S suffix. The %s placeholder is replaced with a system-generated PIN.
- Strings that do not require %s placeholders have names with no suffix.

If a string in the **securid.ini** file is formatted incorrectly, it is ignored and the default prompt string is used.

The following table lists the formatting conventions for the **securid.ini** file.

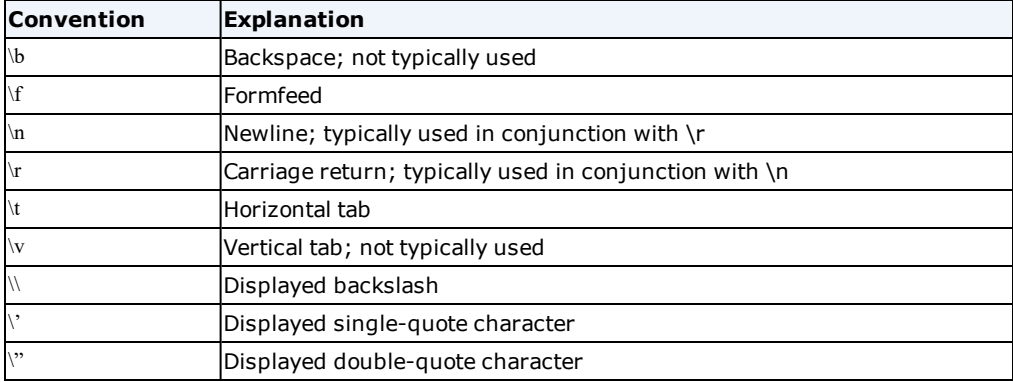

If other characters in a substitution string are preceded by a backslash, the backslash is ignored and the character is displayed unchanged.

#### <span id="page-28-0"></span>**Quoted Strings**

Trailing white space is ignored when an unquoted prompt string is read into RSA RADIUS. If you want a substitution string to include trailing white space, insert double-quote marks at the beginning and end of the string, enclosing the white space you want to include. For example, if you want a string to be displayed as the word PIN followed by a colon followed by a single space, you would enter **StringName="PIN: "** (with a space between the colon and the closing double-quote character).

#### <span id="page-29-0"></span>**Example 1: Verbose Substitution Strings**

The following code lists the default prompt strings. Although text lines in this display appear to wrap to a second line, text wrapping is not supported in **securid.ini** entries.

```
;[Prompts]
```

```
;InputNextCode = \r\nPlease Enter the Next Code from Your Token:
; InputMutChoose S S = \r\n Enter your new PIN, containing %s %s,\r\n
or\r\n <Ctrl-D> to cancel the New PIN procedure:
; InputCannotChoose = \rightharpoonupr\n Press <Return> to generate a new PIN and
display it on the screen, \ln \sqrt{\ln x} <Ctrl-D> to cancel the New
PIN procedure:
; InputMayChoose S S = \r\n Enter your new PIN, containing %s %s,\r\n
or\r\n Press <Return> to generate a new PIN and display it on the
screen, \r\n or\r\n <Ctrl-D> to cancel the New PIN procedure:
; InputReadyForPin = \r\ln\Re YOU PREPARED TO HAVE THE SYSTEM
GENERATE A PIN? (y or n) [n]:
;InputReadyForPin 1 S = \r\n\r\nPIN: s\r\n\ln 10 second display
or Hit RETURN to continue.
;InputReenterPin = \r\n Please re-enter new PIN:
; InputReenterPin 1 = \r\neq 0 not match. Please try again.\r\neq;OutputReject = \r \ln\r \ln rejected. Please try
again.\r\n\r\nEnter PASSCODE:
;OutputChange = \r \n\cdot \frac{\n\cdot \text{C}}{n} for the code on your card to change,
then log in with the new PIN\r\nFinter PASSCODE:
;OutputAccepted = \r\nPASSCODE Accepted\r\n
;OutputDenied = \r\nAccess Denied\r\n\r\n\r\nEnter PASSCODE:
;OutputNoPassReqd = \r\nPASSCODE Not Required\r\n
;OutputDeniedFinal = \r \frac{\r \cdot \frac{\r \cdot \r}{r \cdot n}}{r \cdot \frac{\r}{n}};Characters = characters
;Digits = digits
```
#### <span id="page-30-0"></span>**Example 2: 2 x 40 Display Substitution Strings**

The following code displays prompt strings designed for a 2 line x 40 character display. Although text lines in this display appear to wrap to a second line, text wrapping is not supported in **securid.ini** entries.

```
;;;;;;;;;;;;;;;;;;;;;;;;;;;;;;;;;;;;;;;;;;;;;;;;;;;;;;;;;;;;;;;;;;;;;;;;;;
;;;;;;
; BEGINNING OF 2 lines by 40 characters prompts, these use the full 40
; character width (not including "\r\n") and one or two lines
;;;;;;;;;;;;;;;;;;;;;;;;;;;;;;;;;;;;;;;;;;;;;;;;;;;;;;;;;;;;;;;;;;;;;;;;;;
;;;;;;
;[Prompts]
;InputNextCode = Please Enter the Next Code from\r\nYour Token
; InputMustChoose S S = Enter your new PIN (%s %s)
;InputCannotChoose = Press <Return> to generate a new PIN and\r\ndisplay
it
;InputMayChoose_S_S = Enter new PIN (%s %s) or press\r\n<Return> to
generate a new one
;InputReadyForPin = ARE YOU PREPARED TO HAVE THE SYSTEM\r\nGENERATE A
PIN? (y or n) [n]
;InputReadyForPin_1_S = PIN: %s, 10 second display or\r\npress <Return> to
continue
;InputReenterPin = Please re-enter new PIN
; InputReenterPin 1 = PINs do not match, \r\nPlease try again
;OutputReject = PIN Rejected, please try again\r\nEnter PASSCODE
;OutputChange = Wait for the code on your card to change\r\n then
log in with new PIN, Enter PASSCODE
;OutputAccepted = PASSCODE Accepted
;OutputDenied = Access Denied\r\nEnter PASSCODE
;OutputNoPassReqd = PASSCODE Not Required
;OutputDeniedFinal = Access Denied
;Characters = chars
;Digits = digits
```
#### <span id="page-31-0"></span>**Example 3: Terse Substitution Strings**

The following code displays prompt strings designed to be parsed by a program at the client endpoint rather than read by a user.

```
;;;;;;;;;;;;;;;;;;;;;;;;;;;;;;;;;;;;;;;;;;;;;;;;;;;;;;;;;;;;;;;;;;;;;;;;;;
;;;;;;
; BEGINNING OF extremely terse prompts. These are appropriate for
automatic
; interpretation by another program which parses the prompts. A well
trained
; end user could use these.
;;;;;;;;;;;;;;;;;;;;;;;;;;;;;;;;;;;;;;;;;;;;;;;;;;;;;;;;;;;;;;;;;;;;;;;;;;
;;;;;;
;[Prompts]
;InputNextCode = Next code
;InputMustChoose_S_S = Must choose
;InputCannotChoose = Cannot choose
; InputMayChoose S S = May choose (%s, %s)
;InputReadyForPin = Ready for pin
;InputReadyForPin_1_S = Ready for pin 1
;InputReenterPin = Reenter pin
;InputReenterPin_1 = Reenter pin 1
;OutputReject = Reject
;OutputChange = Change
;OutputAccepted = Accepted
;OutputDenied = Denied
;OutputNoPassReqd = No pass reqd
;OutputDeniedFinal = Denied final
;Characters = chars
;Digits = digits
;;;;;;;;;;;;;;;;;;;;;;;;;;;;;;;;;;;;;;;;;;;;;;;;;;;;;;;;;;;;;;;;;;;;;;;;;;
```
## <span id="page-32-0"></span>**Chapter 4: Attribute Processing Files**

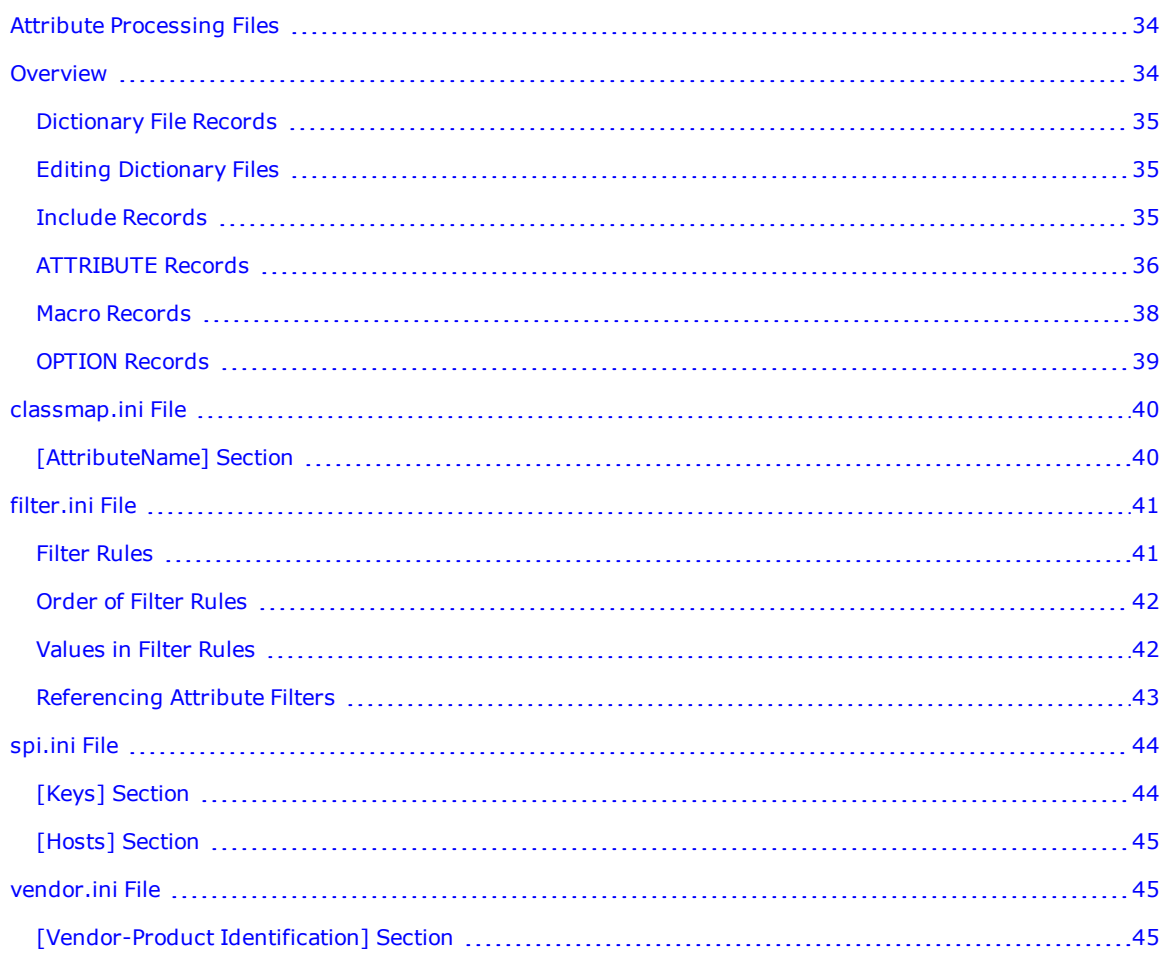

## <span id="page-33-0"></span>**Attribute Processing Files**

This chapter describes the usage and settings for the RSA RADIUS attribute processing and dictionary files, which specify RADIUS attributes.

**Note:** Some parameters or sections may appear in the attribute processing and dictionary files that are not used for this release of RSA RADIUS. The descriptions in this document address those sections or parameters that are relevant for this release. Do not modify parameters that are not described in this document.

**Note:** If you edit settings in the .ini files, you must adhere to standard .ini syntax. After making any changes to the .ini files, you must restart the RADIUS server for the changes to take effect.

#### <span id="page-33-1"></span>**Overview**

For each product listed in the **vendor.ini** file, RSA RADIUS provides a dictionary (.dct) file. Dictionary files enable RSA RADIUS to exchange attributes with RADIUS clients. Like initialization files, dictionary files are loaded at startup time.

Dictionary files identify the attributes RSA RADIUS should expect when receiving RADIUS requests from a specific type of device.

Dictionary files identify the attributes RSA RADIUS should include when sending a RADIUS response to a specific type of device.

The following code illustrates the format of a sample dictionary file.

```
#########################################################
#####
# Juniper.dct - RADIUS dictionary for Juniper M-160 and
M-40ES# (See README.DCT for more details on the format of this
file)
#########################################################
#####
# Use the RADIUS specification attributes
#
@radius.dct
#
# Juniper specific parameters
#
```

```
MACRO Juniper-VSA(t,s) 26 [vid=2636 type1=%t% len1=+2
data=%s%]
ATTRIBUTE Juniper-Local-User-Name Juniper-VSA(1,
string) r
ATTRIBUTE Juniper-Allow-Commands Juniper-VSA(2,
```
## <span id="page-34-0"></span>**Dictionary File Records**

Records in a dictionary file must begin with one of the keywords listed in the following table.

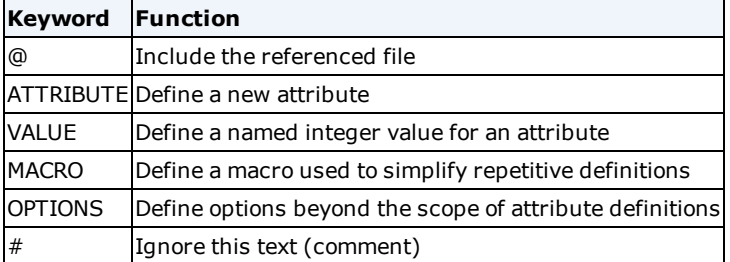

#### <span id="page-34-1"></span>**Editing Dictionary Files**

The product-specific files shipped with RSA RADIUS reflect specific vendors' implementations of RADIUS clients. Therefore, you do not usually need to modify the dictionary files shipped with RSA RADIUS. However, if your network access device vendor provides information about a new product, a new attribute, or a new value for an attribute, you can add this information to your existing RSA RADIUS configuration by editing dictionary files.

You use the Operations Console to upload the dictionary file and edit two RADIUS configuration files (**vendor.ini** and **dictiona.dcm**). For more information, see the following Help topics:

- "Add a RADIUS Dictionary"
- "Add a RADIUS Attribute Definition to a Dictionary"
- . "Modify a RADIUS Attribute Definition in a Dictionary"

#### <span id="page-34-2"></span>**Include Records**

Records in a dictionary file that begin with the @ character are treated as special include records. The string that follows the @ character identifies the name of a dictionary file whose contents are to be included. For example, the entry @vendorA.dct would include all of the entries in the file **vendorA.dct**.

Include records are honored only one level deep. For example, if file **vendorA.dct** includes file **radbase.dct** and **radbase.dct** includes **radacct.dct**, **vendorA.dct** incorporates records in **radbase.dct** but not those in **radacct.dct**.

#### <span id="page-34-3"></span>**Master Dictionary File**

The master dictionary **dictiona.dcm** consists of include records that reference vendor-specific dictionaries. The order in which vendor-specific dictionaries are included in the master dictionary has significance only if two vendor-specific dictionaries contain conflicting definitions for the same attribute or attribute value. The first definition of an attribute or attribute value takes precedence over later definitions of the same attribute or attribute value. For example, if master dictionary **dictiona.dcm** consists of the following include records:

@vendorA.dct

@vendorB.dct

@vendorC.dct

then attributes and attribute values defined in **vendorA.dct** override attributes and attribute values defined in **vendorB.dct** or **vendorC.dct**, and attributes and attribute values in **vendorB.dct** override attributes and values defined in **vendorC.dct**.

#### <span id="page-35-0"></span>**ATTRIBUTE Records**

Attribute records conform to the following syntax:

```
ATTRIBUTE attrib_name attrib_id syntax_type flags
```
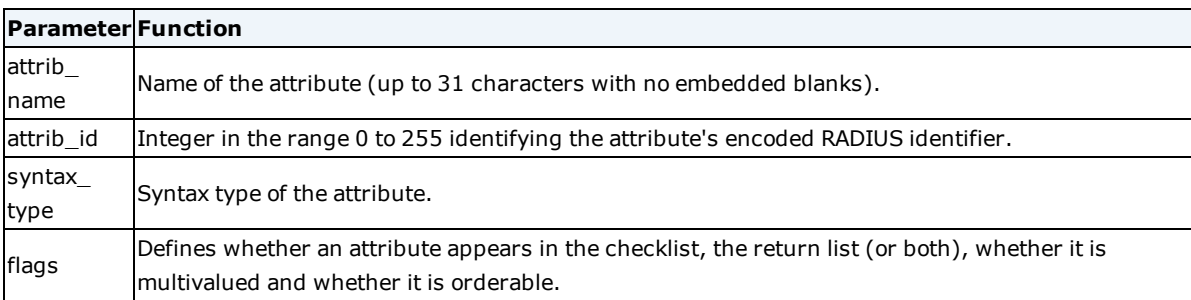

**Note:** One limitation of standard dictionary files (the attrib\_id of all the attribute records must be unique) is waived for the master dictionary file. Multiple vendors can define different attribute names for the same attribute identifier (assuming the attribute identifier is not already used in the base RADIUS specification). Since attributes in the RSA RADIUS database are stored by name (rather than by attrib\_id), this introduces no ambiguity into the database.

The following example illustrates a typical attribute record:

```
ATTRIBUTE Framed-IP-Netmask 9 ipaddr Cr
```
This attribute record specifies all of the following:

- An attribute named Framed-IP-Netmask is supported.
- The attribute's encoded RADIUS identifier is 9.
- The attribute must use the syntax of an IP address.
- Flag characters specify that the attribute can appear multiple times in a checklist (C) and at most one time in a return list for User or profile entries (r) in the RSA RADIUS database.

#### <span id="page-35-1"></span>**Attribute Name and Identifier**

No two attribute records in a single dictionary file should have the same attrib\_name or attrib\_id. If a duplicate attrib\_name or attrib\_id is encountered, the later definition of the attribute is ignored in favor of the earlier one.

#### <span id="page-35-2"></span>**Syntax Type Identifier**

Standard syntax type identifiers are listed in the following table.

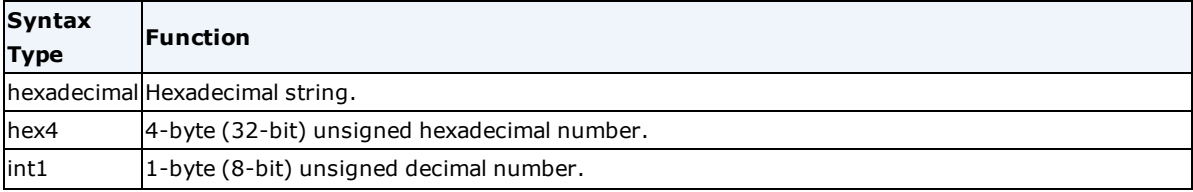

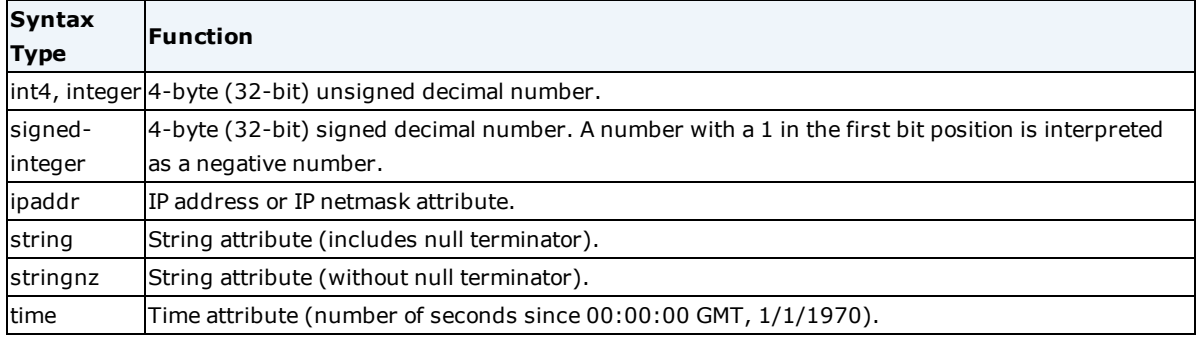

**Note:** Signed integer support is limited to attributes received in packets and processing relating to those attributes, such as accounting logs, authentication logs, authentication reports, and SQL plug-ins.

#### <span id="page-36-0"></span>**Compound Syntax Types**

In addition to the standard syntax\_type identifiers listed in the following table, the dictionary can accommodate compound syntax types for use in defining vendor-specific attributes. Instead of a single syntax\_type identifier, one or more of the options listed can be combined inside square brackets to form a compound syntax type.

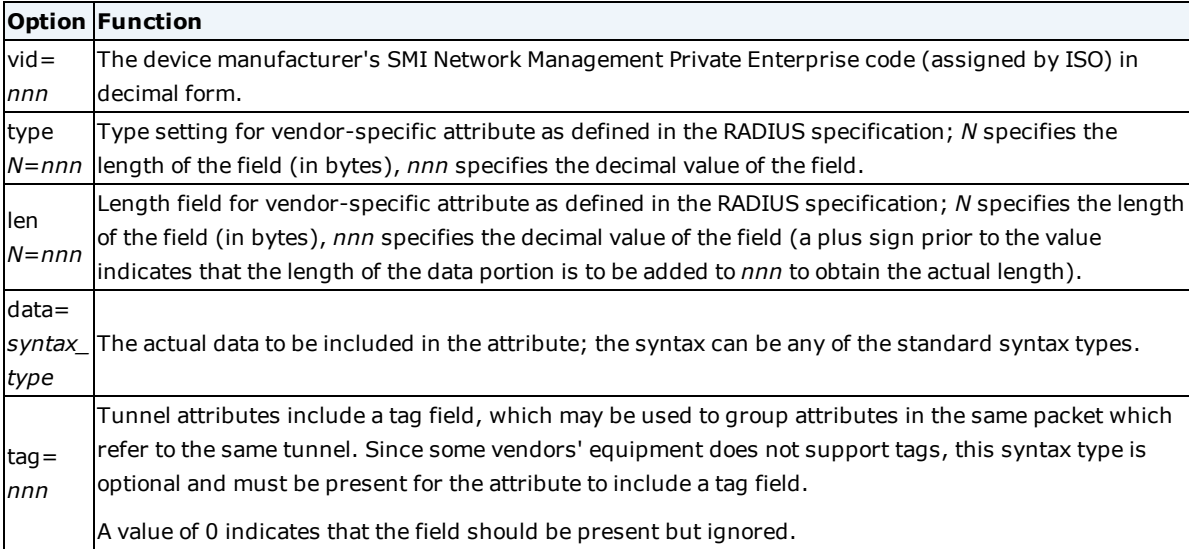

An example of a vendor-specific attribute (VSA) definition is:

<span id="page-36-1"></span>ATTRIBUTE vsa-xxx 26 [vid=1234 type1=1 len1=+2 data=string] R

#### **Flag Characters**

The flags setting consists of the concatenation of one or more flag characters from the list in the following table.

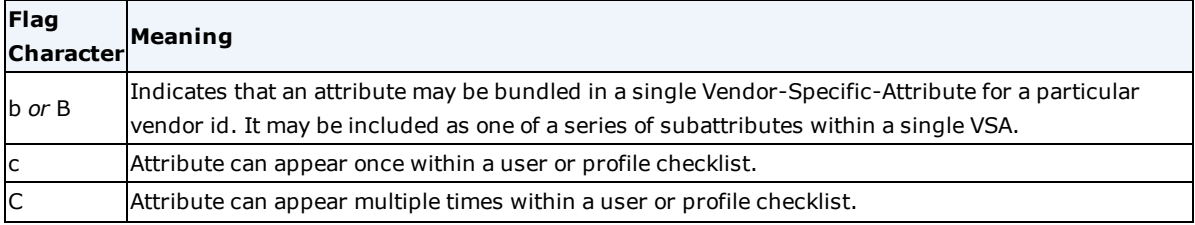

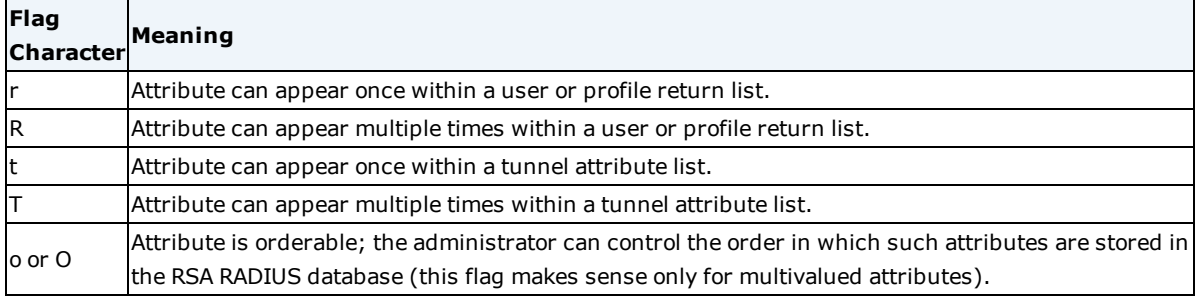

#### <span id="page-37-0"></span>**VALUE Records**

Value records are used to define names for specific integer values of previously defined integer attributes. Value records are never required, but are appropriate where specific meaning can be attached to an integer value of an attribute. The value record must conform to the following syntax:

VALUE *attrib\_name value\_name integer\_value*

| Parameter Function |                                                                                      |
|--------------------|--------------------------------------------------------------------------------------|
|                    | attrib name Name of the attribute (up to 31 characters with no embedded blanks)      |
|                    | value name Name of the attribute value (up to 31 characters with no embedded blanks) |
|                    | integer value Integer value associated with the attribute value                      |

No two value records in a dictionary file should have the same attrib\_name and value\_name or the same attrib\_ name and integer\_value. If a duplicate is encountered, the later definition of the attribute value is ignored in favor of the earlier one (the earlier one is considered to be an override).

The following example illustrates the use of the VALUE record to define more user-friendly attribute values for the Framed-Protocol attribute:

```
ATTRIBUTE Framed-Protocol 7 integer Cr
VALUE Framed-Protocol PPP 1
VALUE Framed-Protocol SLIP 2
```
Using these dictionary records, the administrator need not remember that the integer value 1 means PPP and the integer value 2 means SLIP when used in conjunction with the Framed-Protocol attribute. Instead, the Security Console lets you choose from a list of attribute values.

#### <span id="page-37-1"></span>**Macro Records**

Macro records are used to streamline the creation of multiple vendor-specific attributes that include many common parameters. A macro record can be used to encapsulate the common parts of the record. The macro record must conform to the following syntax:

| <b>Parameter Function</b> |                                                                                                   |
|---------------------------|---------------------------------------------------------------------------------------------------|
| macro                     | Name of the macro                                                                                 |
| <b>Iname</b>              |                                                                                                   |
| macro                     | lOne or more comma-delimited macro variable names                                                 |
| vars                      |                                                                                                   |
| subst                     | String into which macro variables are to be substituted; any sequence of characters conforming to |

MACRO *macro\_name(macro\_vars) subst\_string*

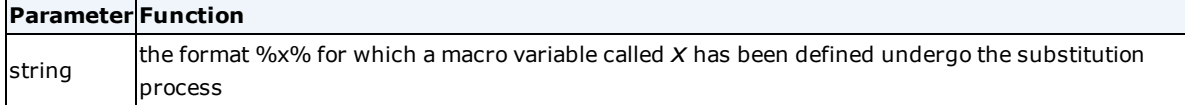

The following example illustrates the use of a macro that simplifies the specification of multiple vendor-specific attributes:

```
MACRO Cisco-VSA(t, s) 26 [vid=9 type1=%t% len1=+2 data=%s%]
ATTRIBUTE Cisco-xxx Cisco-VSA(1, string) R
ATTRIBUTE Cisco-yyy Cisco-VSA(4, int4) C
ATTRIBUTE Cisco-zzz Cisco-VSA(9, ipaddr) r
```
The macro preprocessor built into the RSA RADIUS dictionary processing would translate the records in the preceding example to the following records before being processed.

```
ATTRIBUTE Cisco-xxx 26 [vid=9 type1=1 len1=+2 data=string] R
ATTRIBUTE Cisco-yyy 26 [vid=9 type1=4 len1=+2 data=int4] C
ATTRIBUTE Cisco-zzz 26 [vid=9 type1=9 len1=+2 data=ipaddr] r
```
#### <span id="page-38-0"></span>**OPTION Records**

By default, each vendor-specific attribute is encoded in a single VSA attribute. The format of a VSA attribute is described in the following table.

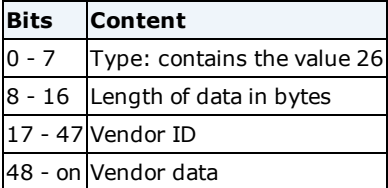

If you provide a parameter to the OPTION setting, however, multiple vendor-specific attributes can be present in the vendor-data portion of a single VSA record.

The OPTION record must conform to the following format:

OPTION bundle-vendor-id = vid

**Note:** You must set the B flag for attribute bundling to occur. For a particular vendor-specific attribute to be bundled, you must set the OPTION record for the vendor's vendor-ID and set the B (or b) flag for the specific attribute.

The Nortel Rapport dictionary supports this option, for example. If you want to combine Nortel's vendor-specific attributes in a single VSA, you would provide the entry:

OPTION bundle-vendor-id=562

This is because 562 is Nortel's Vendor ID, as set in the MACRO record. The Nortel Rapport vendor-specific attributes now would be concatenated within the vendor-data portion of a RADIUS VSA attribute (up to 249 octets).

## <span id="page-39-0"></span>**classmap.ini File**

The **classmap.ini** initialization file specifies what RSA RADIUS does with RADIUS attributes encoded in one or more Class attributes included in accounting requests it receives.

## <span id="page-39-1"></span>**[AttributeName] Section**

The [AttributeName] section of **classmap.ini** specifies whether RADIUS information encapsulated in a Class attribute should be appended to an accounting request or replace a current value in an accounting request. If one attribute is replaced by another, the original attribute can be added to the request with a different identifier.

*[AttributeName]*

<add | replace> = *Attribute [,Attribute]*

The following table lists the [AttributeName] parameters and their functions.

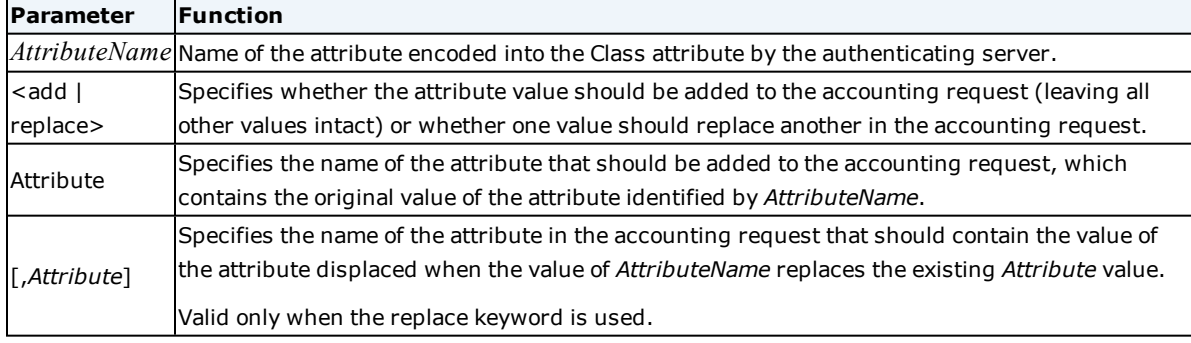

**Note:** The RADIUS Class attribute cannot contain IPv6 attributes.

In the following example, the encapsulated User-Name attribute would replace the existing User-Name in the accounting request.

```
[User-name]
```
replace = User-Name

In the following example, the encapsulated User-Name attribute would be placed in the accounting request as User-Name, and the original value for User-Name would be added to the request as Funk-Full-User-Name.

[User-name]

replace = User-Name, Funk-Full-User-Name

In the following example, the encapsulated User-Name attribute would be added to the accounting request as a new attribute, and the original User-Name attribute would remain unchanged.

```
[User-Name]
add = Funk-Full-User-Name
```
## <span id="page-40-0"></span>**filter.ini File**

**Note:** Use the Operations Console to maintain settings in the **filter.ini** file.

<span id="page-40-1"></span>The **filter.ini** configuration file lets you set up rules for filtering attributes into and out of RADIUS packets.

#### **Filter Rules**

Each filter in the **filter.ini** file consists of the filter name in square brackets ([*name*]) followed by the rules for that filter.

Each rule takes one of the following three forms:

*keyword attribute value*

*keyword attribute*

*keyword*

The following table lists valid syntax combinations.

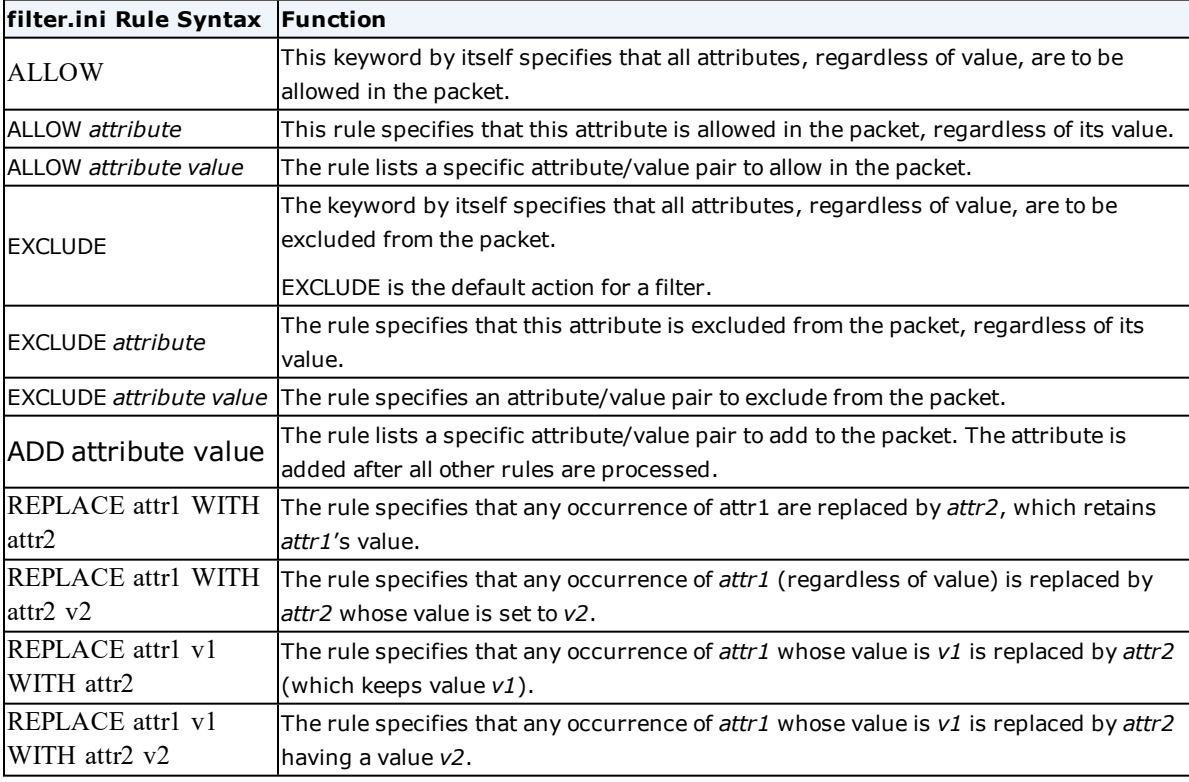

An attribute is ADDed to a packet only if it is legal to do so. Some attributes can appear only once in a RADIUS packet; others can appear multiple times. If an attribute that is the subject of an ADD rule is already present in the packet (after processing ALLOW and EXCLUDE rules) and the attribute can only appear once, the ADD rule is not processed and the second instance of the attribute is not added.

The RSA RADIUS dictionary file **radius.dct** provides string aliases for certain integer values defined in the RADIUS standard. You can use these strings in attribute filter rules.

**Note:** Filter rules provide you with tremendous flexibility. However, RSA RADIUS does not prevent you from creating an invalid RADIUS packet. Some attributes are not appropriate for certain types of requests. For example, adding a pooled Framed-Ip-Address attribute to an accounting request could cause a loss of available IP addresses.

## <span id="page-41-0"></span>**Order of Filter Rules**

The order of rules is important. General default rules that take no parameters, such as ALLOW (allow all attributes unless otherwise specified) or EXCLUDE (exclude all attributes unless otherwise specified) must appear as the first rule in the filter. Later rules supersede earlier rules; the last applicable rule "wins." ADD and REPLACE rules are applied after the ALLOW and EXCLUDE rules.

More specific rules with more parameters (ADD *attribute value*) act as exceptions to less specific rules with fewer parameters (ALLOW *attribute*, EXCLUDE). For example, you might want to ALLOW a certain attribute and EXCLUDE one or more specific values for that attribute. Or you might EXCLUDE all attributes, ALLOW specific attributes, and ADD specific attribute/value pairs.

You can use two basic approaches to designing a filter:

- Start the rule list with a default EXCLUDE rule (no parameters) and add ALLOW rules for any attributes or attribute/value pairs that you want to insert into the packet. ADD and REPLACE rules may be used.
- Start the rule list with a default ALLOW rule (no parameters) and add EXCLUDE rules for any attributes or attribute/value pairs that you want to remove from the packet. ADD and REPLACE rules may be used.

The default action for **filter.ini** is EXCLUDE. If a filter does not contain any rules, the filter removes all attributes from a packet when the filter is applied.

## <span id="page-41-1"></span>**Values in Filter Rules**

The value of an attribute is interpreted based on the type of the attribute in its attribute dictionary. The following table lists the meaning of each attribute type.

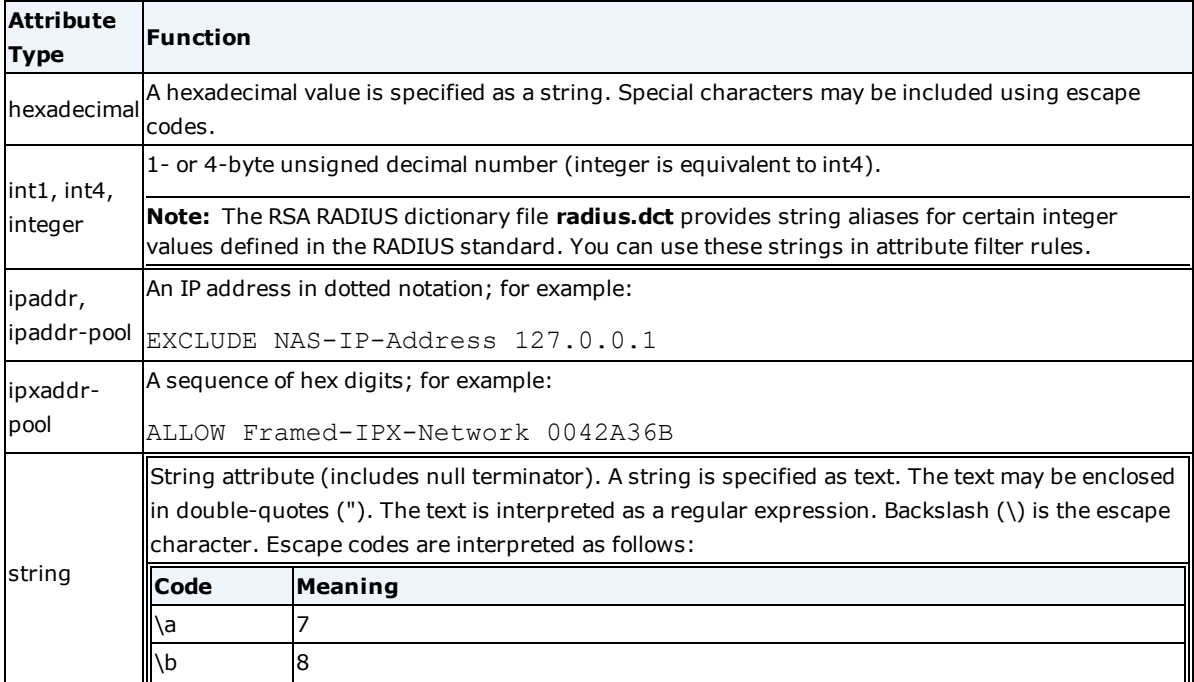

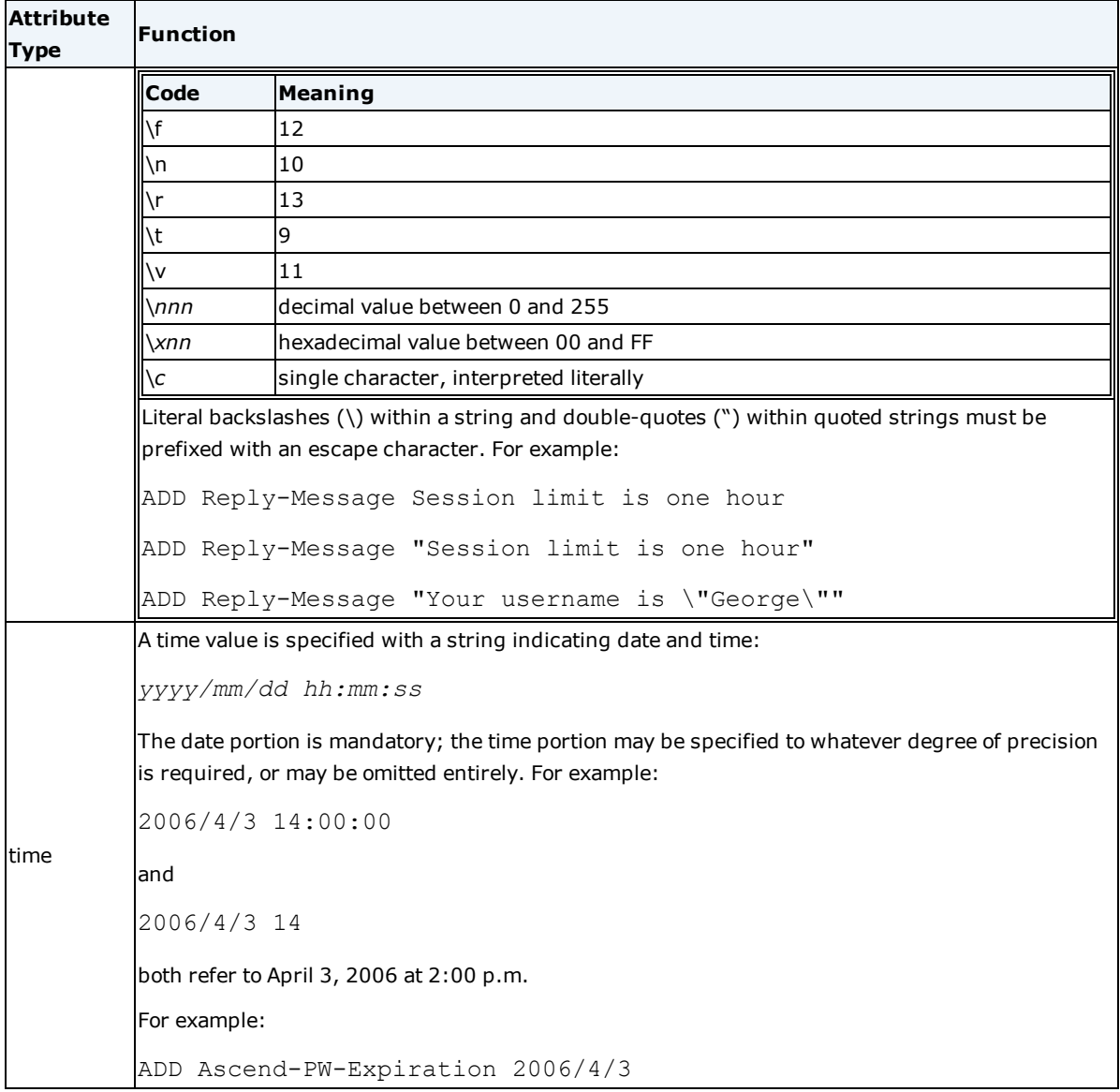

#### <span id="page-42-0"></span>**Referencing Attribute Filters**

RSA RADIUS attribute filtering provides flexibility in packet processing. To disable filtering for a deployment, omit filtering parameters from the \*.pro, \*.dir, **peapauth.aut**, or **ttlsauth.aut** file.) Filtering is often used only for packets that are routed "out" to deployments (the FilterOut parameter).

To reference the filtering rules defined in the **filter.ini** file in proxy or directed deployment configurations, you must use the FilterOut and FilterIn parameters in the [Auth] and [Acct] sections.

The full syntax used is:

[Auth] FilterIn=*name1* FilterOut=*name2* [Acct]

FilterIn=*name3*

FilterOut=*name4*

where *name1*, *name2*, and so forth provide the names of filters, sections in the **filter.ini** file called [*name1*], [*name2*], and so forth. The *name* values in this syntax are completely independent of each other. They may be all the same, all different, or some combination of same and different.

When using the FilterIn and FilterOut parameters in the [Auth] and [Acct] sections, be sure to use the filter name without the square brackets ("name", not "[name]").

**Note:** If a [name] section is not found in the **filter.ini** file, it is equivalent to assigning a filter that EXCLUDEs all attributes. In other words, assigning a filter name that cannot be found causes the final packet to be emptied of all attributes.

**Note:** Do not allocate IP addresses from RSA RADIUS IP address pools in accounting filters. These addresses will be allocated but never released.

## <span id="page-43-0"></span>**spi.ini File**

The **spi.ini** initialization file defines encryption keys and identifies the servers from which RSA RADIUS processes encrypted Class attributes in accounting requests. The **spi.ini** file allows one RSA RADIUS server to decode accounting requests for sessions that were authenticated on a different RSA RADIUS server. Class attributes received from servers not specified in **spi.ini** are ignored.

All RSA RADIUS servers that may receive authentication and accounting requests from a common network access device must be configured with similar **spi.ini** files, which must list the IP addresses of all the servers in that "cluster." This allows one server to authenticate a user and generate an encrypted Class attribute that can be decrypted and processed by any other server in the cluster.

## <span id="page-43-1"></span>**[Keys] Section**

The [Keys] section of **spi.ini** specifies the list of encryption keys used to encode subattributes encapsulated within Class attributes.

[Keys] CurrentKey = n  $1 = \text{value}$  $2 = \text{value}$ 

M

The following table lists the [Keys] parameters and their functions.

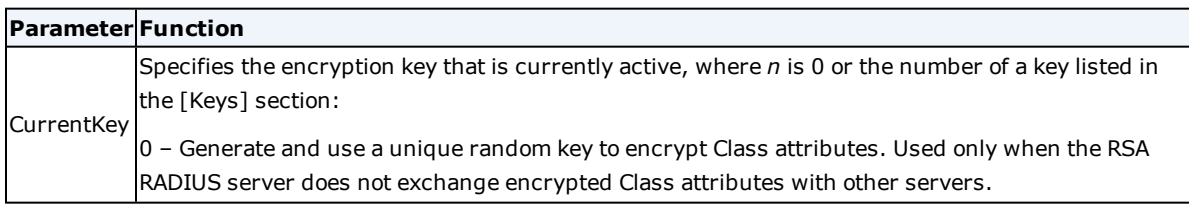

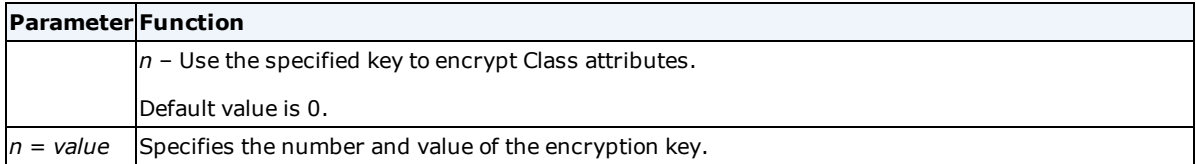

In the following example, the RSA RADIUS server generates a unique random key to encrypt Class attributes.

```
[Keys]
```

```
CurrentKey = 0
```
In the following example, the second key (swordfish) is currently active and used to encrypt Class attributes. The other keys in this section can be used to decrypt Class attributes received from other servers in the same cluster.

[Keys]

```
CurrentKey = 2
```

```
1 = firstkey
```
2 = swordfish

```
3 = mypassword
```
## **[Hosts] Section**

The [Hosts] section of **spi.ini** identifies the IP address of servers from which received Class attributes are parsed for encapsulated/encrypted subattributes. Class attributes from servers not identified in the [Hosts] section of **spi.ini** are passed without special processing.

The information in the [Hosts] section is used to compute the server's identifier, which is included in the Class attribute. If one of a host's interfaces is included in the [Hosts] section, that interface is used to compute the server identifier. If more than one interface for a host is listed, the IP address of the last interface listed is used. If no matching address is found, the host's primary IP address is used. Addresses not corresponding to a host interface are used to configure the collection of other servers whose Class attributes are accepted.

In the following example, three servers are identified as belonging to a cluster.

[Hosts] 192.168.15.21 192.168.23.121 192.168.23.205

### <span id="page-44-1"></span>**vendor.ini File**

The **vendor.ini** initialization file contains information that allows RSA RADIUS to work with the products of other vendors.

## <span id="page-44-2"></span>**[Vendor-Product Identification] Section**

The [Vendor-Product Identification] section of **vendor.ini** identifies and provides information about the

network access devices that can be used with RSA RADIUS.

The following table lists the [Vendor-Product Identification] parameters and their functions.

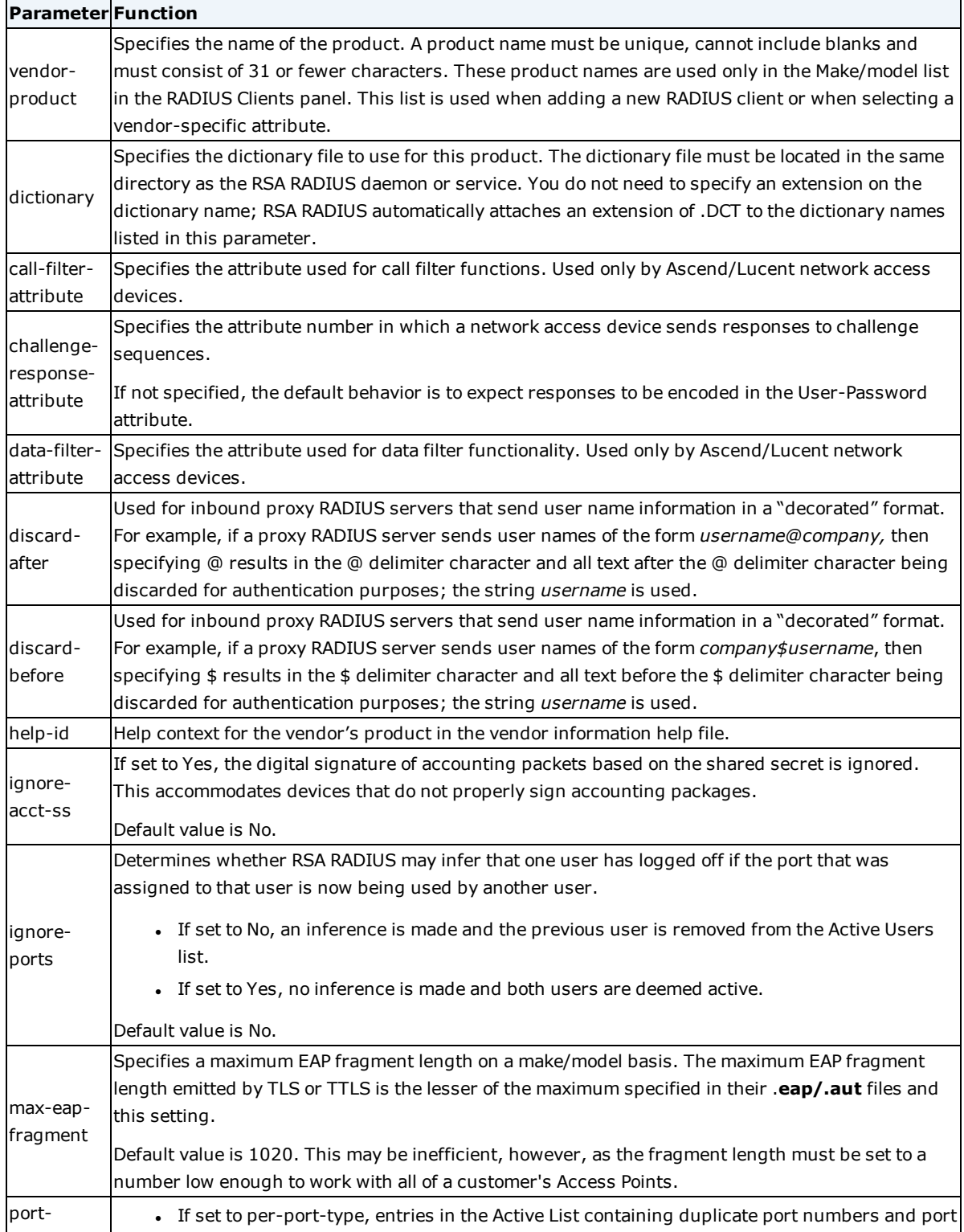

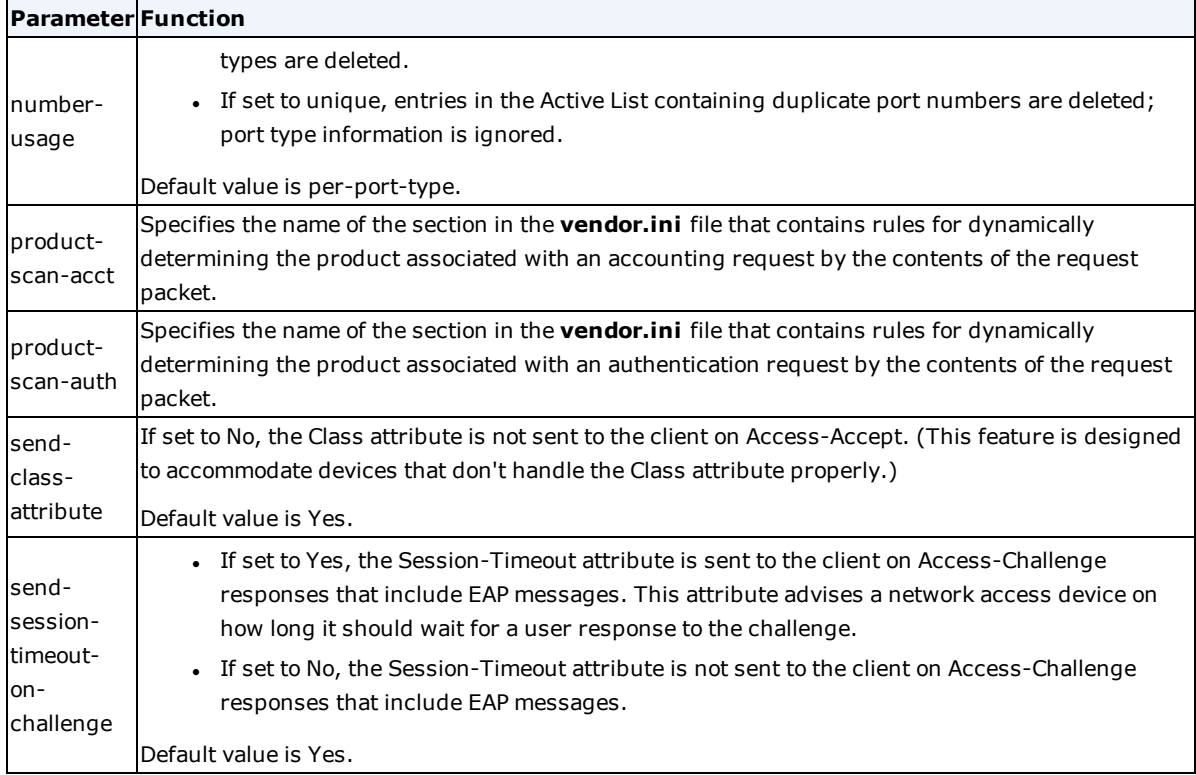

## <span id="page-47-0"></span>**Chapter 5: Accounting Configuration Files**

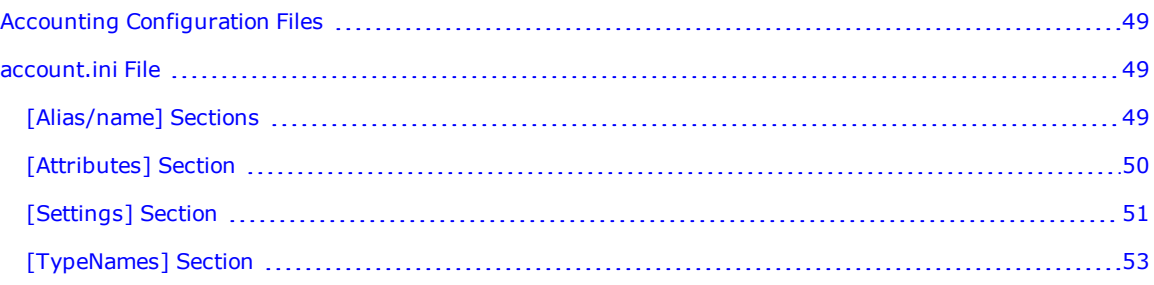

## <span id="page-48-0"></span>**Accounting Configuration Files**

This chapter describes the usage and settings for the RSA RADIUS accounting initialization (.ini) file, which enables, disables, and configures accounting features of the server. The account.ini file is loaded at startup time, and resides in the RSA RADIUS directory.

**Note:** Some parameters or sections may appear in the initialization file that are not used for this release of RSA RADIUS. The descriptions in this document address those sections or parameters that are relevant for this release. Do not modify parameters that are not described in this document.

**Note:** If you edit settings in the **accounting.ini** file, you must adhere to the .ini syntax. After making any changes to the **accounting.ini** file, you must restart the RADIUS server for the changes to take effect.

### <span id="page-48-1"></span>**account.ini File**

The **account.ini** file contains information that controls how RADIUS accounting attributes are logged to a comma-delimited text file by RSA RADIUS. Specifically, the **account.ini** file controls file creation settings, such as file creation frequency, maximum size, and default directory, and file content, such as what information is recorded for each received accounting request.

#### <span id="page-48-2"></span>**[Alias/name] Sections**

The [Alias/*name*] sections of **account.ini** are used to associate attributes of different names, but identical meaning. For example, one network access device vendor might call an attribute Acct-Octet-Pkt and another might call it Acct-Oct-Packets, yet the two attributes mean the same thing.

Each [Alias/*name*] section permits you to map one RADIUS accounting attribute that is already being logged by RSA RADIUS to any number of other attributes. You can provide as many [Alias/*name*] sections as you want, using the following syntax for each section:

[Alias/*name*]

*VendorSpecificAttribute*=

*VendorSpecificAttribute*=

M

The following table lists the [Alias/name] parameters and their functions.

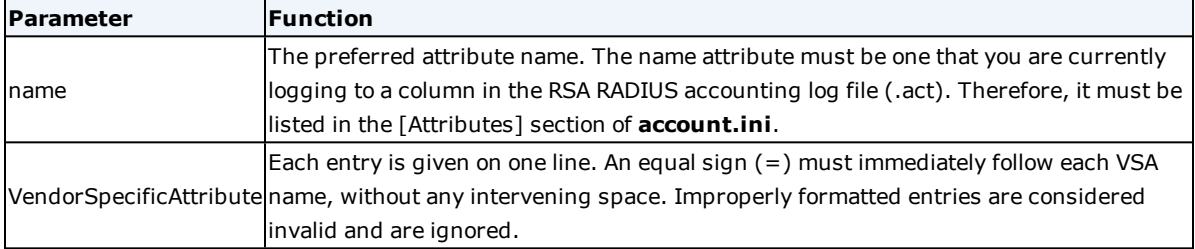

Each *VendorSpecificAttribute* in the list is logged to the *name* column in the accounting log file. Because you are listing these attributes in an [Alias/*name*] section, verify they are not listed in the [Attributes] section, or they will be logged to their own columns as well as the *name* column.

All of the attribute names that you reference in an [Alias/*name*] section must be defined in a dictionary file that is already installed on the RSA RADIUS server. This includes *name* and each *VendorSpecificAttribute* entry.

In the following example, the standard RADIUS attribute Acct-Octet-Packets is mapped to the vendor-specific attributes Acct-Octet-Pkt and Acct-Oct-Packets. Values encountered for all three attributes are logged in the Acct-Octet-Packets column in the accounting log file:

```
[Alias/Acct-Octet-Packets]
Acct-Octet-Pkt=
Acct-Oct-Packets=
```
### <span id="page-49-0"></span>**[Attributes] Section**

The [Attributes] section of the **account.ini** file lists all the attributes logged for each received accounting request in the accounting log file. When you install RSA RADIUS, the **account.ini** file is set up so that all standard RADIUS attributes and all supported vendors' accounting attributes are listed.

You can change the order of columns in the accounting log file by rearranging the sequence of attributes in the [Attributes] section. You can delete or comment out any attributes that are not relevant to your billing system or which do not apply to the equipment that you are using. This lets you design the content and column order of any spreadsheets that you plan to create based upon the accounting log file.

The syntax is as follows:

```
[Attributes]
AttributeName=
AttributeName=
M
For example:
[Attributes]
User-Name=
NAS-Port=
Framed-IP-Address=
Acct-Status-Type=
Acct-Delay-Time=
Acct-Session-Id=
```
The [Attributes] section lists one *AttributeName* on each line. You must ensure that an equal sign (=) immediately follows each *AttributeName*, with no spaces in between. Improperly formatted entries are considered invalid and are ignored.

Each *AttributeName* in the [Attributes] section must be defined in a standard RADIUS dictionary file or a vendorspecific dictionary file on the RSA RADIUS server.

**Note:** The first six attributes in each log file entry (Date, Time, RAS-Client, Record-Type, Full-Name, and Auth-Type) are always enabled, and cannot be re-ordered or deleted. Therefore, these attributes do not appear in the **account.ini** file [Attributes] section.

## <span id="page-50-0"></span>**[Settings] Section**

RSA RADIUS writes all accounting data to the current accounting log file (.act) until that log file is closed. After closing the file, RSA RADIUS opens a new one and begins writing accounting data to it. You can configure how often this rollover of the accounting log file occurs.

The naming conventions for accounting log files permit more than one file to be generated during a day. The following table lists the file naming conventions used for different rollover periods. In the examples below, *y*=year digit, *M*=month digit, *d*=day digit, *h*=hour digit, and *m*=minute digit. When more than one file is generated during a day, the sequence number *\_nnnnn* starts at \_00000 each day.

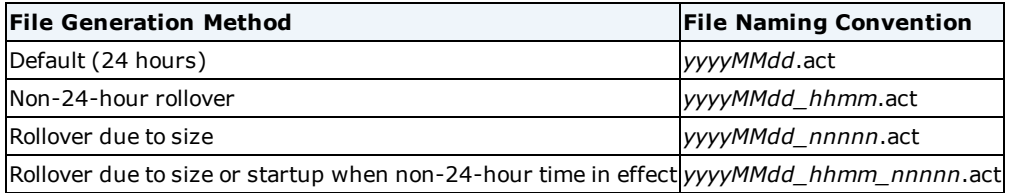

The [Settings] section of the **account.ini** file controls how entries are written to the accounting log file, and ensures the compatibility of these entries with a variety of database systems.

The following table lists the [Settings] parameters and their functions.

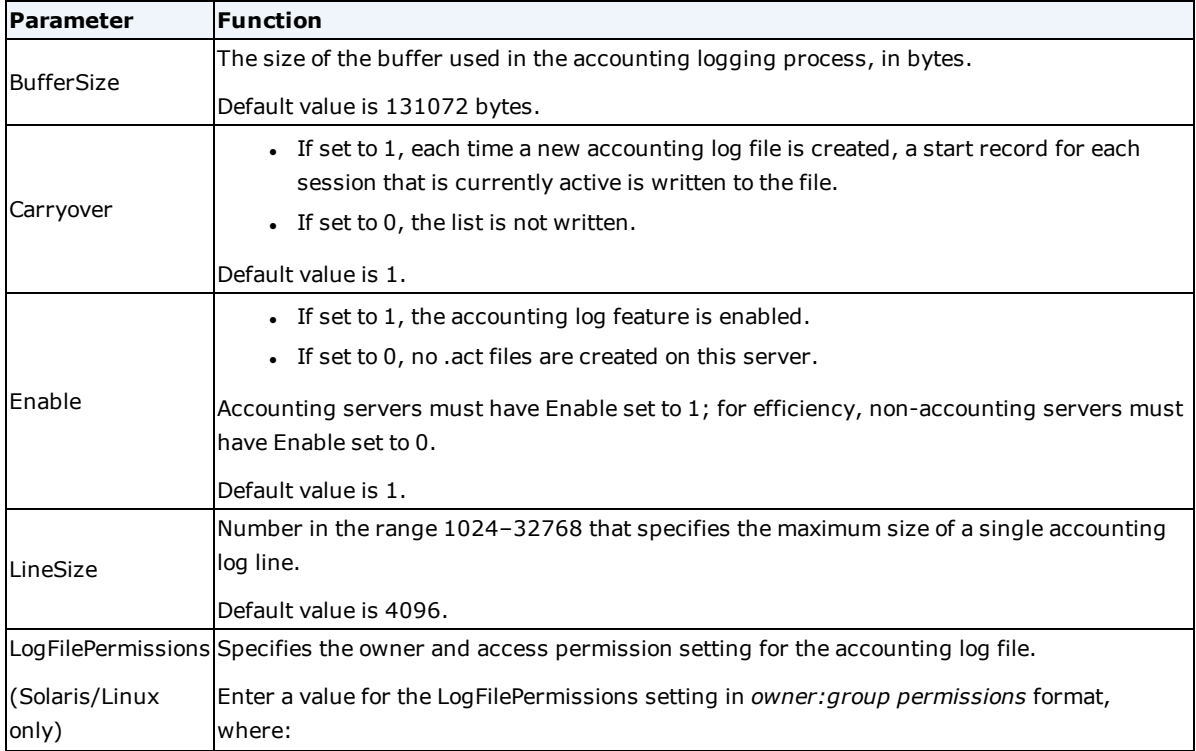

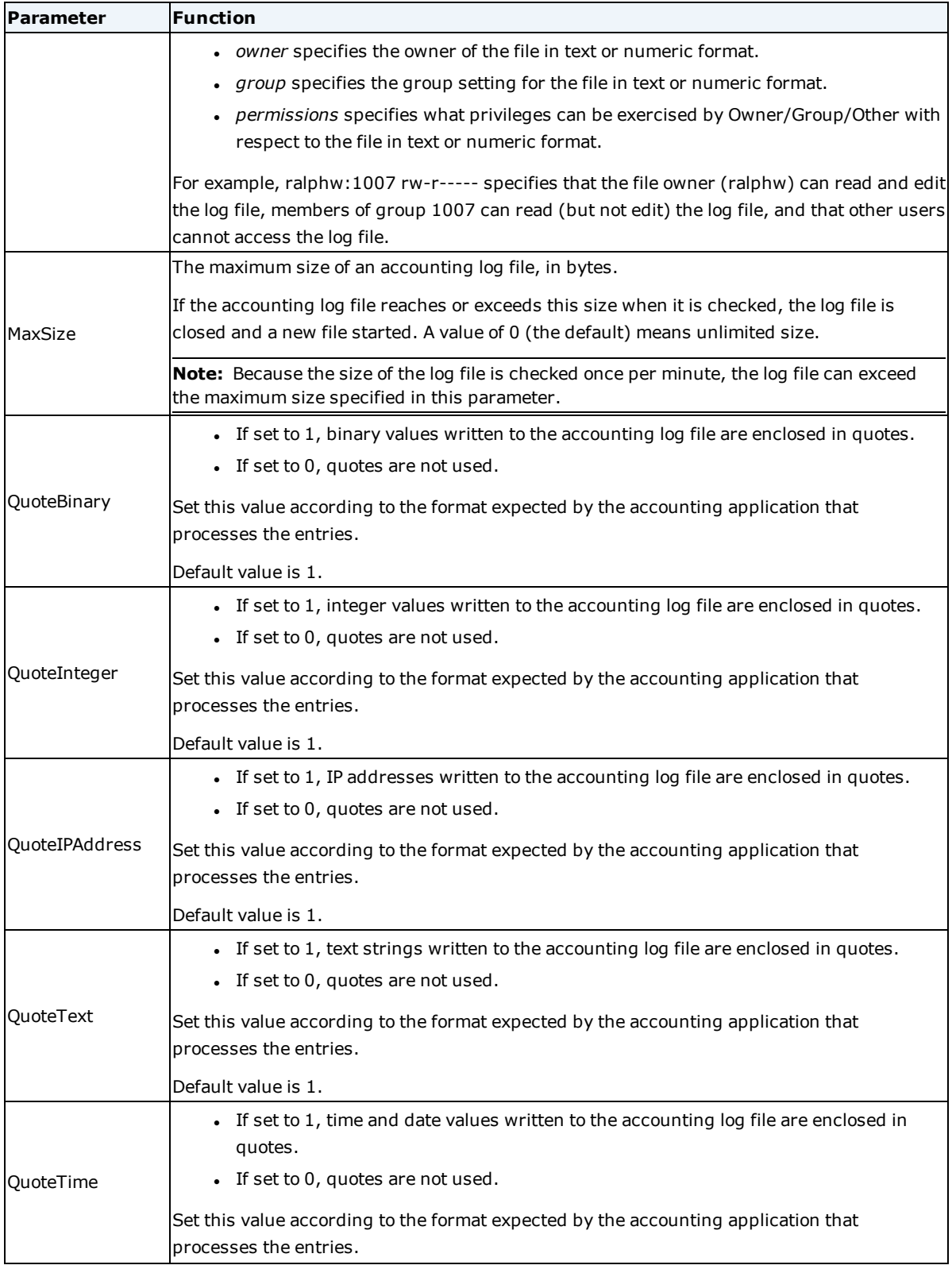

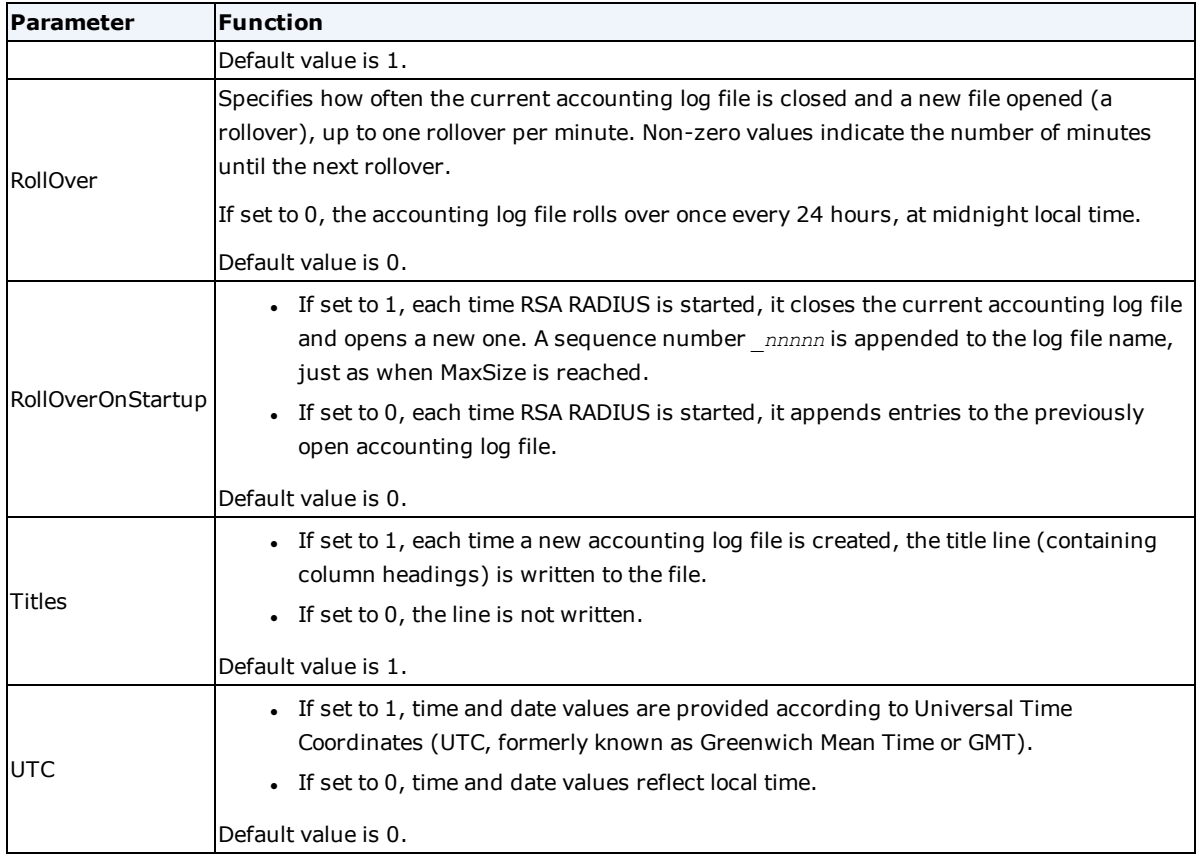

## <span id="page-52-0"></span>**[TypeNames] Section**

Each entry in the [TypeNames] section of **account.ini** maps a possible value of the Acct-Status-Type attribute to a string. The value of this attribute is written into the fourth column of each accounting log record.

The syntax is as follows:

```
[TypeNames]
TypeID = TypeName
```

```
TypeID = TypeName
```
M

The following table lists the [TypeNames] parameters and their functions.

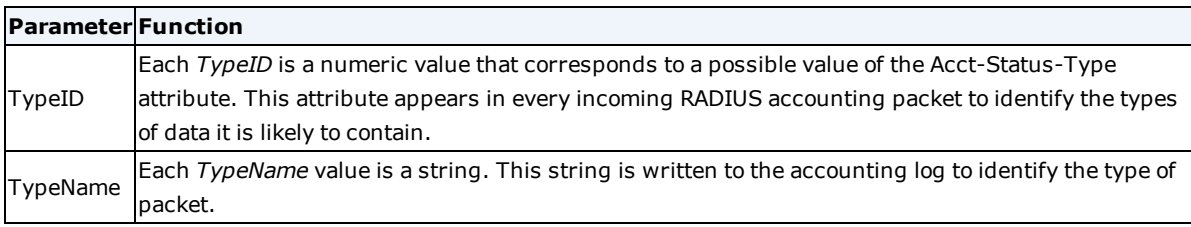

The standard Acct-Status-Type values 1, 2, 3, 7, and 8 are already listed in the [TypeNames] section of **account.ini** as follows:

[TypeNames]

1=Start

2=Stop

3=Interim

7=On

8=Off

You can edit the [TypeNames] section to add vendor-specific packet types to this list, which makes your accounting log files easier to read and use. For example:

[TypeNames] 1=Start 2=Stop 3=Interim 7=On 8=Off 639=AscendType

28=3ComType

If no string is given for a particular Acct-Status-Type, RSA RADIUS uses the numeric value of the incoming Acct-Status-Type attribute, formatted as a string.

## <span id="page-54-0"></span>**Chapter 6: EAP Configuration Files**

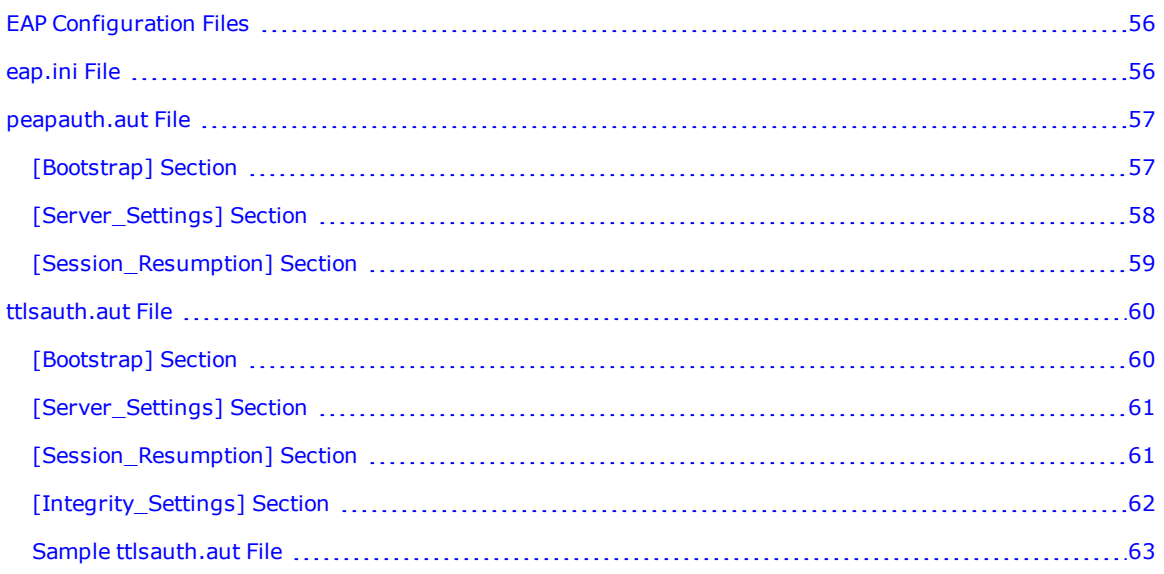

## <span id="page-55-0"></span>**EAP Configuration Files**

This chapter describes the EAP configuration and helper files, which specify options for automatic EAP helper methods. These files are loaded at startup time and reside in the RSA RADIUS directory.

**Note:** Some parameters or sections may appear in the configuration and helper files that are not used for this release of RSA RADIUS. The descriptions in this document address those sections or parameters that are relevant for this release. Do not modify parameters that are not described in this document.

## <span id="page-55-1"></span>**eap.ini File**

**Note:** Use the RSA Operations Console to maintain settings in the **eap.ini** file. Do not edit the **eap.ini** file manually.

The **eap.ini** configuration file configures the sequence in which EAP authentication types are tried when authenticating users by means of the different RSA RADIUS authentication methods.

Each authentication method that you want EAP authentication to be performed against must be configured within this **eap.ini** file.

This file must contain one section for each authentication method that you use, and the title of the section must identify the authentication method:

- SecurID
- EAP-TTLS
- EAP-PEAP

The following table lists the parameters in each section.

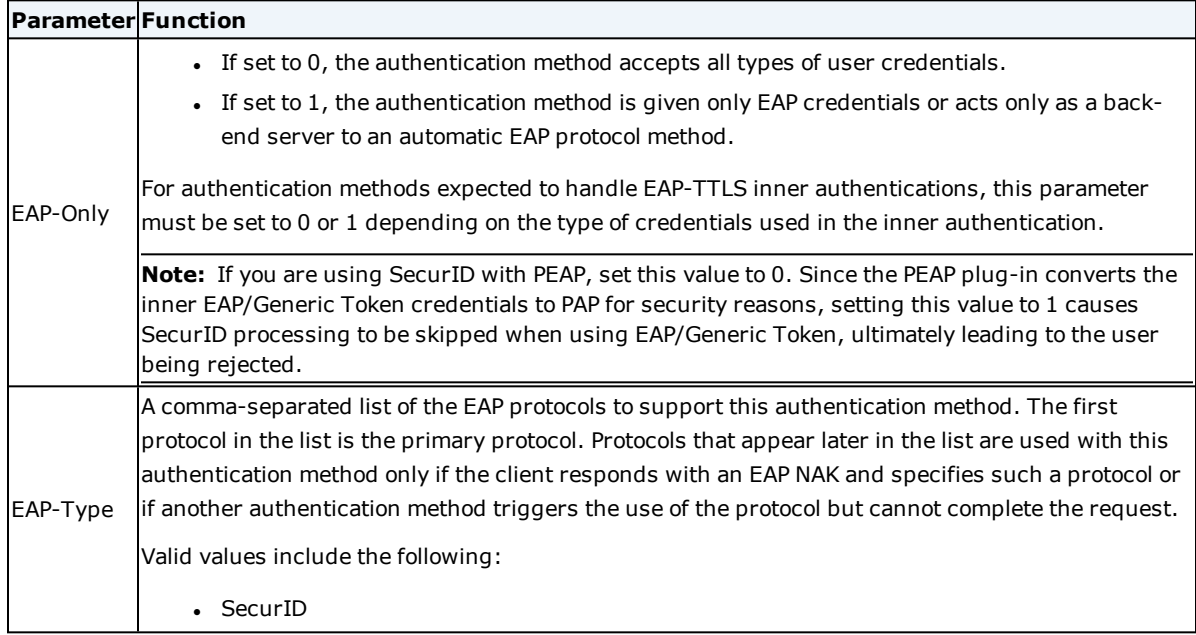

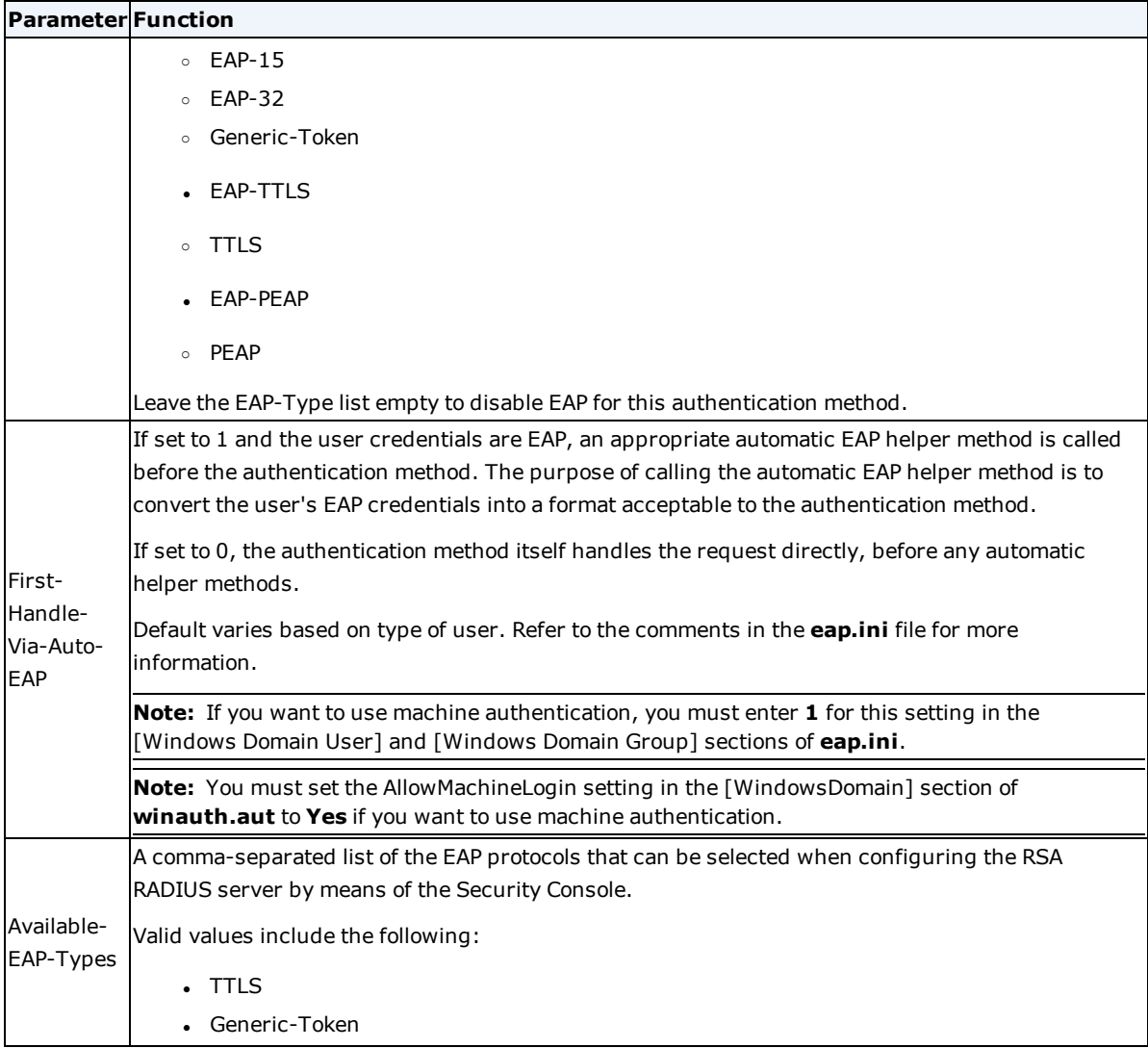

## <span id="page-56-0"></span>**peapauth.aut File**

**Note:** If you edit settings in the **peapauth.aut** file, you must adhere to standard .ini syntax. After making any changes to the **peapauth.aut** file, you must restart the RADIUS server for the changes to take effect.

Settings for the EAP-PEAP plug-in are stored in the **peapauth.aut** file. The **peapauth.aut** configuration file is read each time the RSA RADIUS server restarts.

## <span id="page-56-1"></span>**[Bootstrap] Section**

The [Bootstrap] section of the **peatauth.aut** file specifies information that RSA RADIUS uses to load the EAP-PEAP authentication method.

The following table lists the [Bootstrap] parameters and their functions.

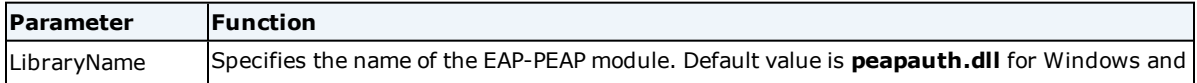

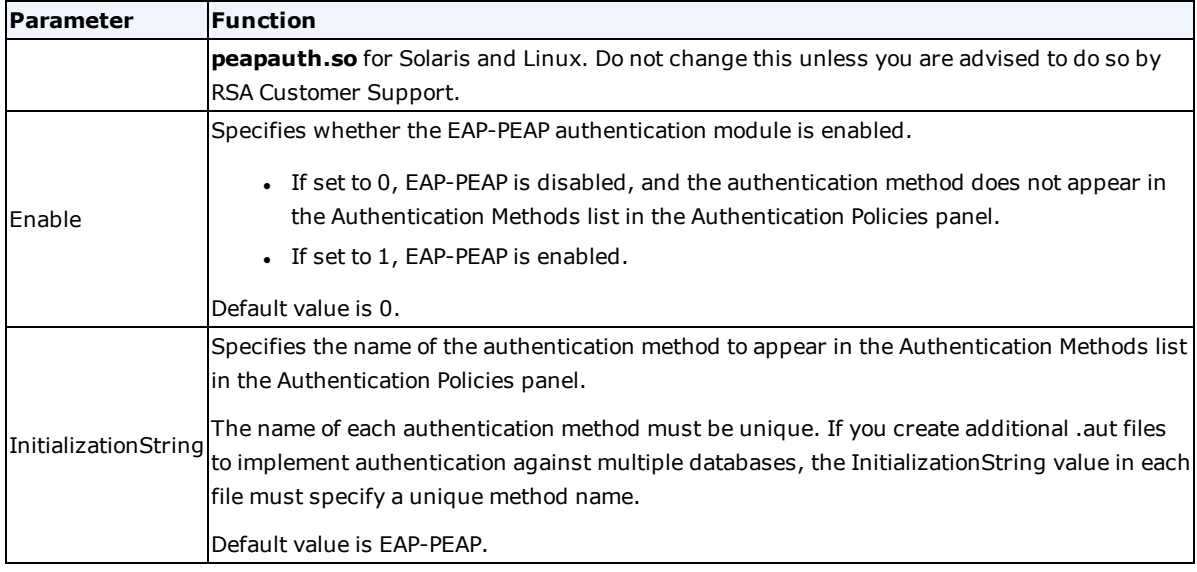

## <span id="page-57-0"></span>**[Server\_Settings] Section**

The [Server\_Settings] section lets you configure the basic operation of the EAP-PEAP plug-in.

The following table lists the [Server\_Settings] parameters and their functions.

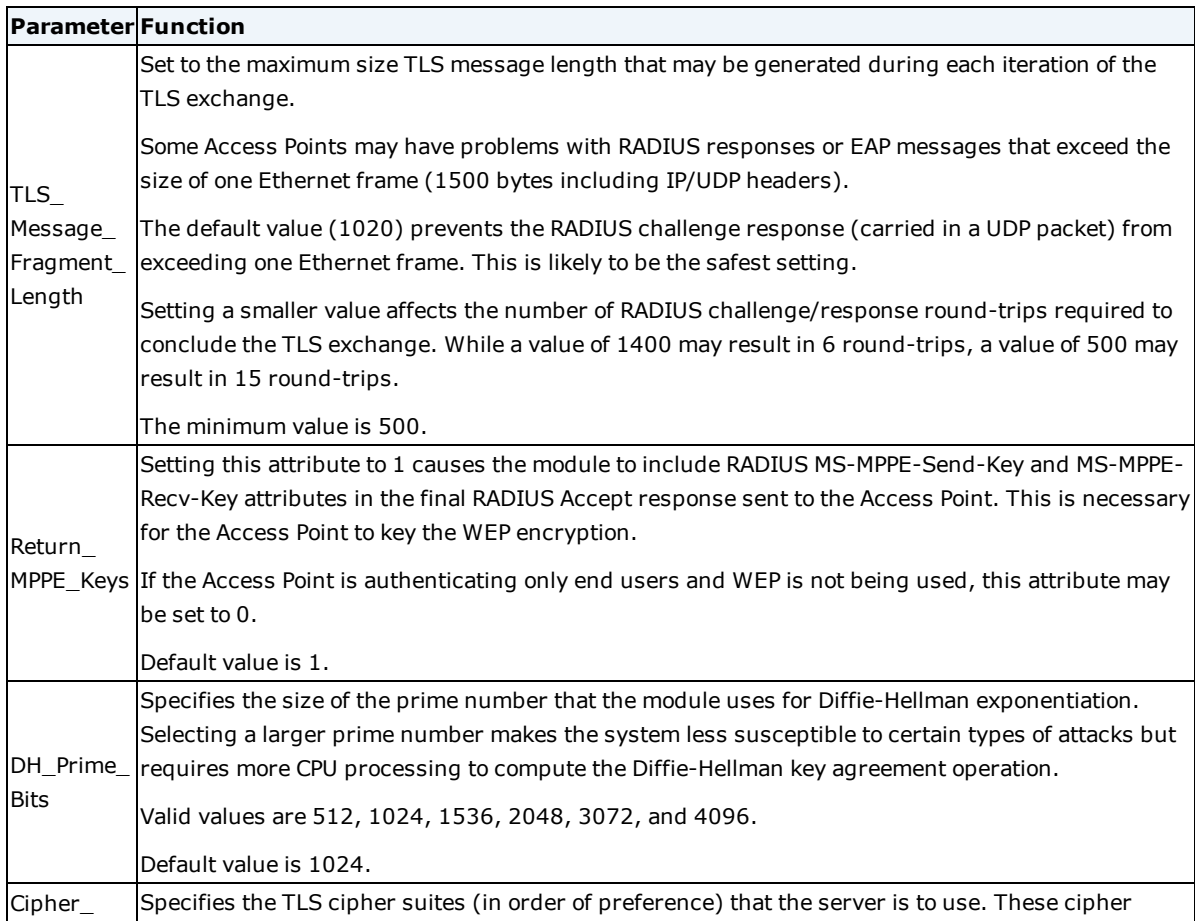

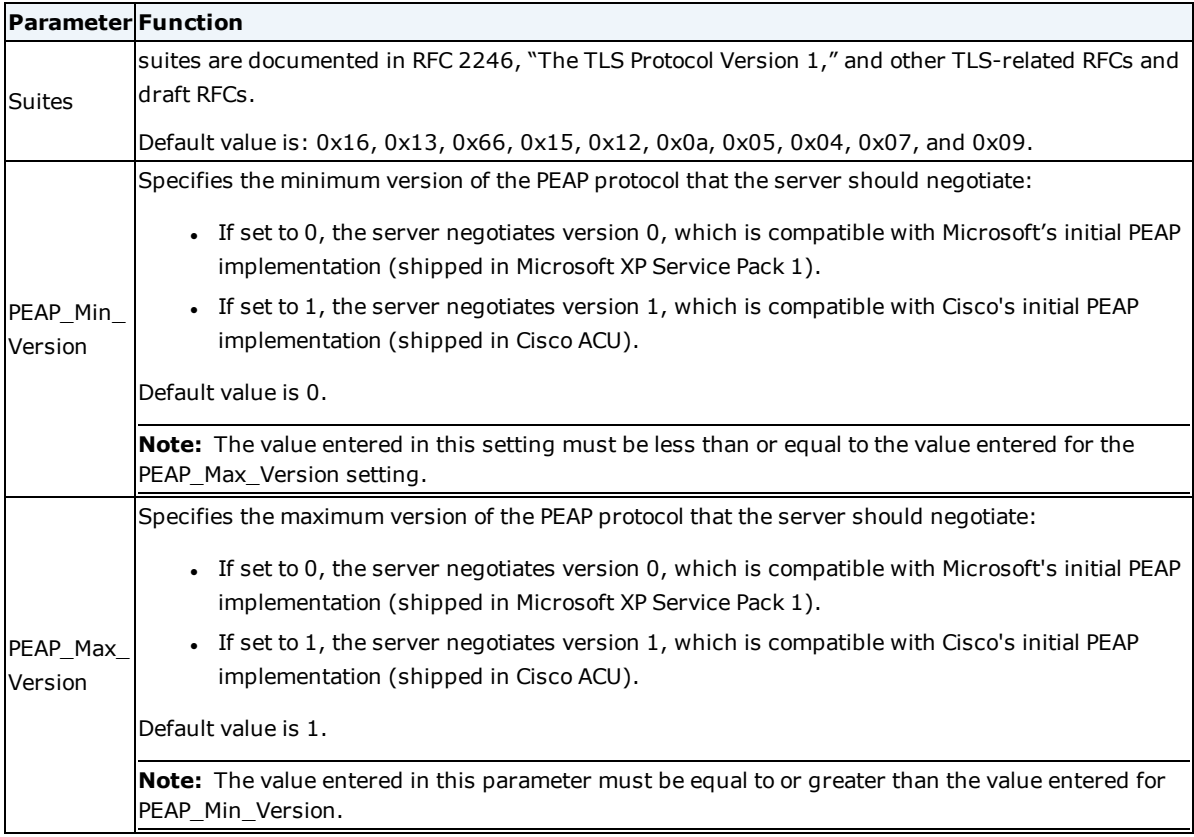

## <span id="page-58-0"></span>**[Session\_Resumption] Section**

The [Session\_Resumption] section lets you specify whether session resumption is permitted and under what conditions session resumption is performed.

**Note:** For session resumption to work, the network access device must be configured to handle the Session-Timeout return list attribute, because the network access device must be able to tell the client to reauthenticate after the session timer has expired.

The following table lists the [Session\_Resumption] parameters and their functions.

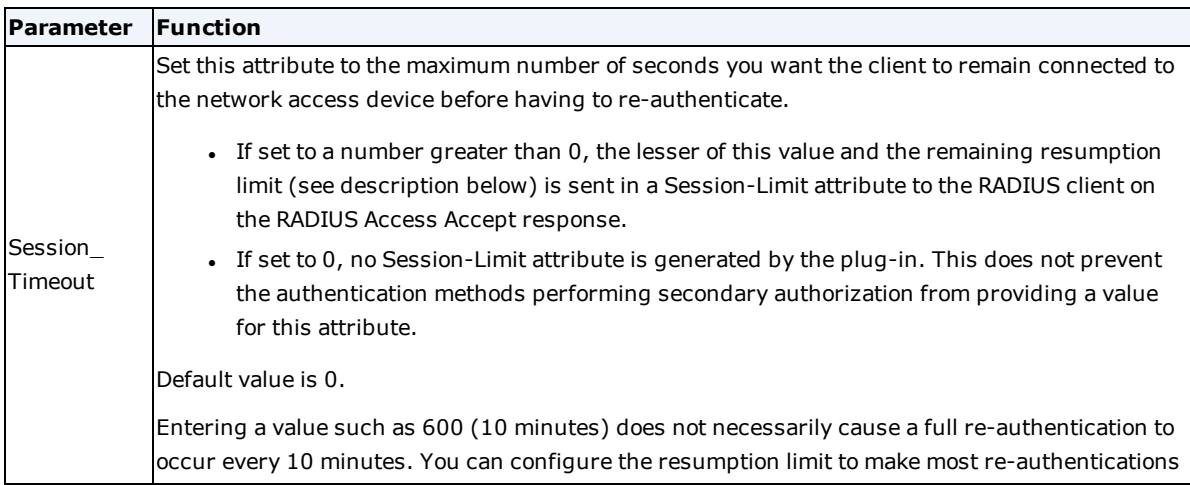

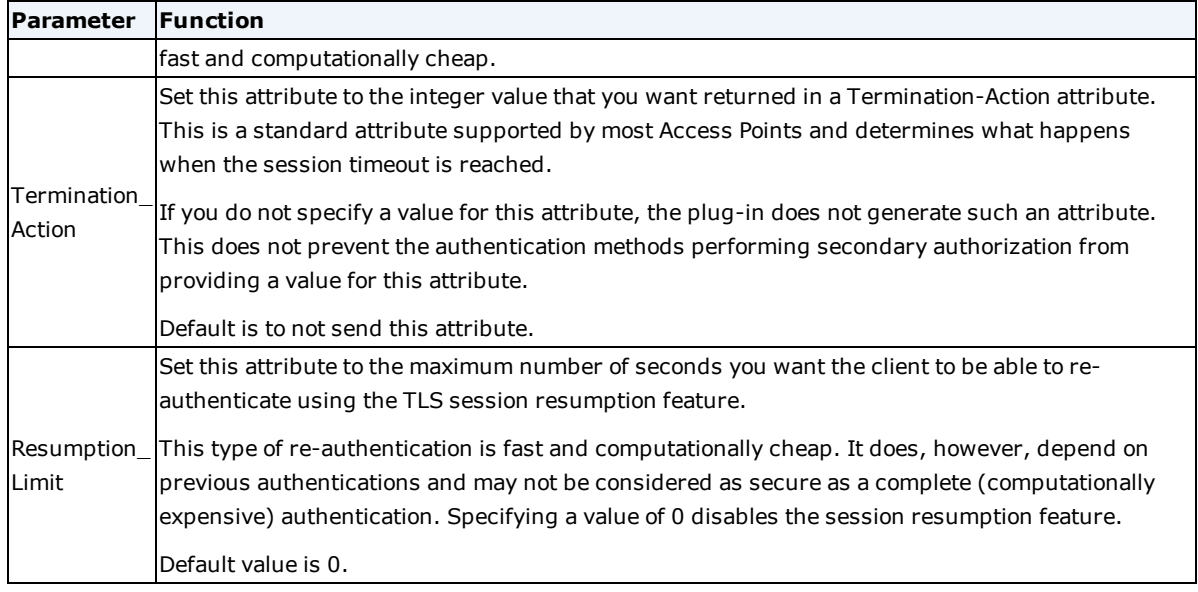

## <span id="page-59-0"></span>**ttlsauth.aut File**

**Note:** If you edit settings in the **ttlsauth.aut** file, you must adhere to standard .ini syntax. After making any changes to the **ttlsauth.aut** file, you must restart the RADIUS server for the changes to take effect.

Settings for the EAP-TTLS authentication method are stored in the **ttlsauth.aut** file. The **ttlsauth.aut** configuration file is read each time the RSA RADIUS server restarts.

## <span id="page-59-1"></span>**[Bootstrap] Section**

The [Bootstrap] section of the **ttlsauth.aut** file specifies information that RSA RADIUS uses to load the EAP-TTLS authentication method.

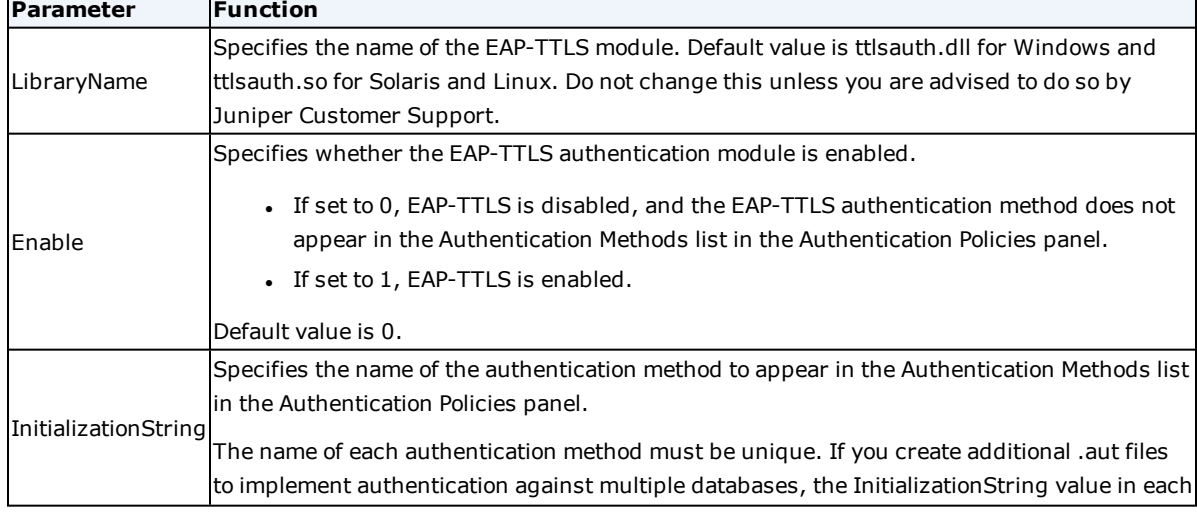

The following table lists the [Bootstrap] parameters and their functions.

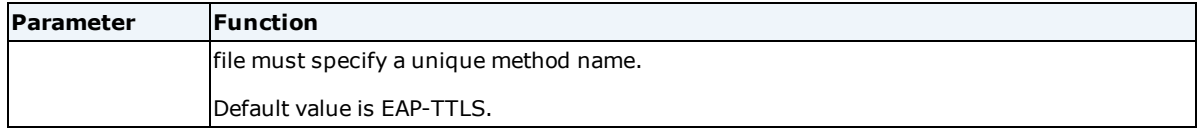

## <span id="page-60-0"></span>**[Server\_Settings] Section**

The [Server\_Settings] section lets you configure the basic operation of the EAP-TTLS plug-in.

The following table lists the [Server\_Settings] parameters and their functions.

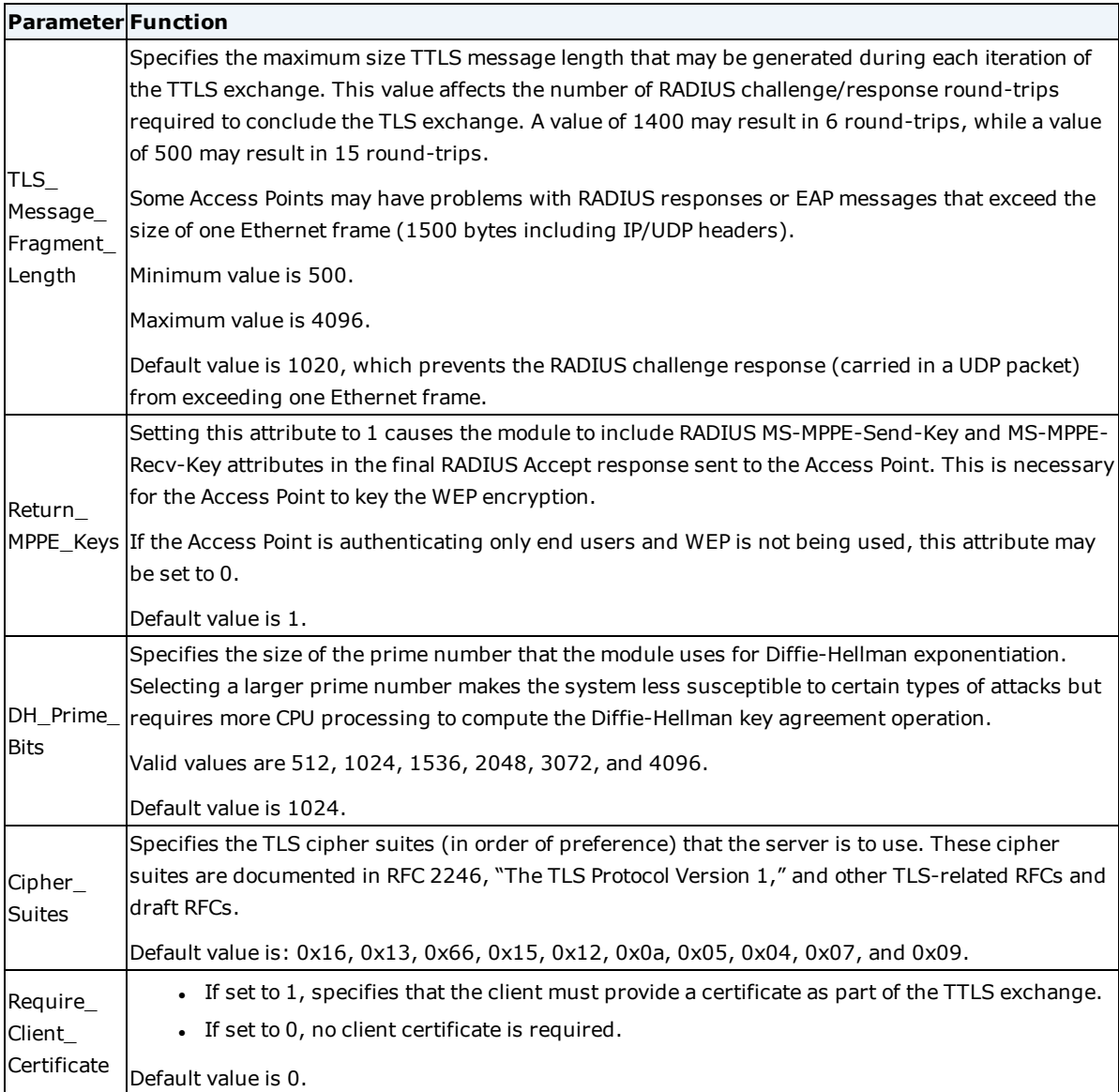

## <span id="page-60-1"></span>**[Session\_Resumption] Section**

The [Session\_Resumption] section lets you specify whether session resumption is permitted and under what conditions session resumption is performed.

**Note:** For session resumption to work, the network access device must be configured to handle the Session-

Timeout return list attribute, because the network access device must be able to tell the client to re-authenticate after the session timer has expired.

The following table lists the [Session\_Resumption] parameters and their functions.

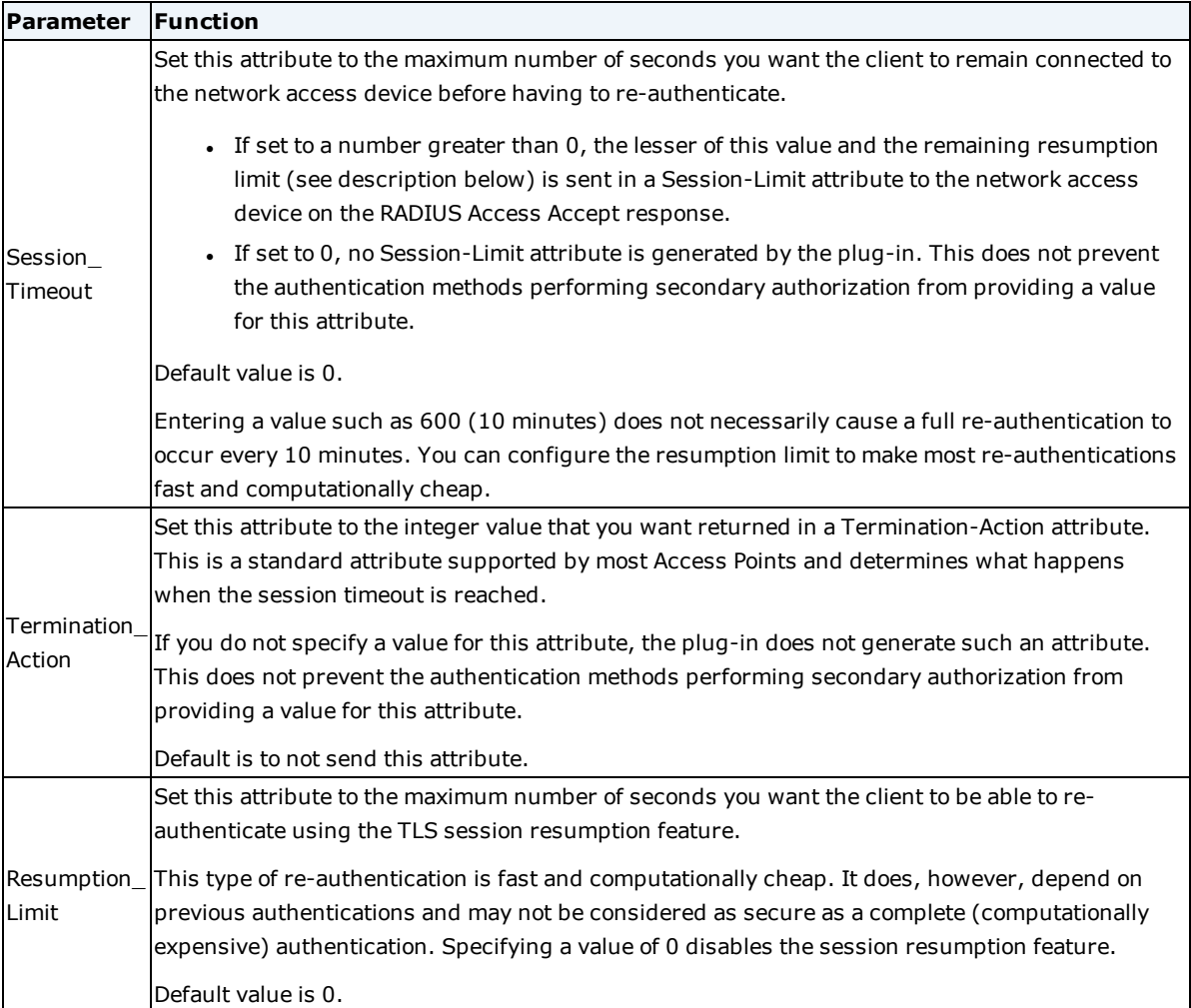

### <span id="page-61-0"></span>**[Integrity\_Settings] Section**

The [Integrity\_Settings] section specifies the list of quarantine profiles that can be used by the optional Endpoint Assurance Server software to specify how to process users designated for isolation.

```
[Integrity_Settings]
```
;Quarantine\_Profiles=QUARANTINE QUARANTINE2

The following table describes the [Integrity\_Settings] parameter and its function.

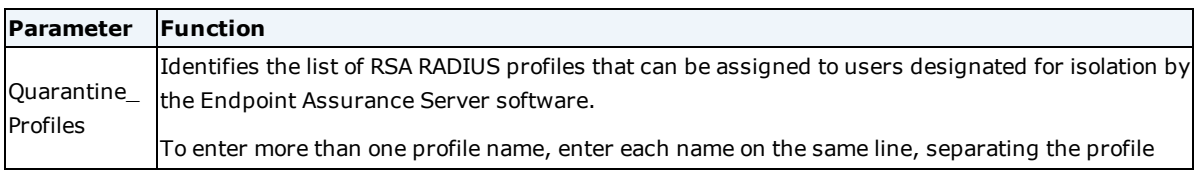

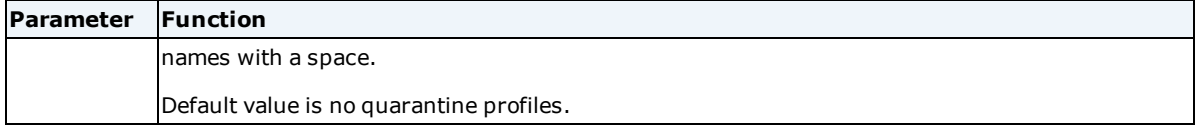

### <span id="page-62-0"></span>**Sample ttlsauth.aut File**

```
[Bootstrap]
LibraryName=ttlsauth.dll
Enable=1
InitializationString=EAP-TTLS
; Maximum TLS Message fragment length EAP-TLS will handle.
TLS Message Fragment Length = 1020
; Indicates whether the EAP-TLS module should return the
; MS-MPPE-Send-Key and MS-MPPE-Recv-Key attribute upon successful
; authentication of user.
Return MPPE Keys = 1; Size of the prime to use for DH modular exponentiation.
DH Prime Bits = 1536
; TLS cipher suites (in order of preference)
; that the server is to use.
```
Cipher Suites =  $0x16$ ,  $0x13$ ,  $0x66$ ,  $0x15$ ,  $0x12$ ,  $0x0a$ ,  $0x05$ ,  $0x04$ ,  $0x07$ ,  $0x09$